## Oracle® Exchange

Installation / Upgrade Guide

Release 6.2.0

November 2001 Part No. A90281-02

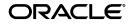

Oracle Exchange Installation / Upgrade Guide, Release 6.2.0

Part No. A90281-02

Copyright © 1996, 2001, Oracle Corporation. All rights reserved.

Authors: Ravi Thakur, Deepak Jha, Ashfaq Rasheed, Karunakar Sareddy, Sethu Sendhilvel.

License Restrictions & Warranty Disclaimer

The Programs (which include both the software and documentation) contain proprietary information of Oracle Corporation; they are provided under a license agreement containing restrictions on use and disclosure and are also protected by copyright, patent and other intellectual and industrial property laws. Reverse engineering, disassembly or decompilation of the Programs, except to the extent required to obtain interoperability with other independently created software or as specifiedby law, is prohibited.

The information contained in this document is subject to change without notice. If you find any problems in the documentation, please report them to us in writing. Oracle Corporation does not warrant that this document is error-free. Except as may be expressly permitted in your license agreement for these Programs, no part of these Programs may be reproduced or transmitted in any form or by any means, electronic or mechanical, for any purpose, without the express written permission of Oracle Corporation.

If the Programs are delivered to the US Government or anyone licensing or using the Programs on behalf of the US Government, the following notice is applicable:

#### RESTRICTED RIGHTS NOTICE

Programs delivered subject to the DOD FAR Supplement are "commercial computer software" and use, duplication and disclosure of the Programs including documentation, shall be subject to the licensing restrictions set forth in the applicable Oracle license agreement. Otherwise, Programs delivered subject to the Federal Acquisition Regulations are "restricted computer software" and use, duplication and disclosure of the Programs shall be subject to the restrictions in FAR 52.227-19, Commercial Computer Software - Restricted Rights (June, 1987). Oracle Corporation, 500 Oracle Parkway, Redwood City, CA 94065.

#### Hazardous Applications

The Programs are not intended for use in any nuclear, aviation, mass transit, medical, or other inherently dangerous applications. It shall be licensee's responsibility to take all appropriate fail-safe, back up, redundancy and other measures to ensure the safe use of such applications if the Programs are used for such purposes, and Oracle disclaims liability for any damages caused by such use of the Programs.

Oracle is a registered trademark of Oracle Corporation. Other names may be trademarks of their respective owners.

## Contents

| Send Us Your Comments                                        |     |  |
|--------------------------------------------------------------|-----|--|
| Preface                                                      | ix  |  |
| Audience for This Guide                                      | ix  |  |
| Other Information Sources                                    | ix  |  |
| About this Installation/Upgrade Guide                        | xii |  |
| Assumptions                                                  |     |  |
| Other Information Sources                                    |     |  |
| Do Not Use Database Tools to Modify Oracle Applications Data | xvi |  |
| Do Not Use Database Tools to Modify Oracle Applications Data | xvi |  |

### 1 Introduction

| Overview of Exchange Architecture           |     |
|---------------------------------------------|-----|
| Overview of Exchange Installation Procedure | 1-2 |
| Overview of Exchange Upgrade Procedure      | 1-2 |
| Products in this Release                    | 1-3 |

### 2 Before You Receive the Oracle Software

| Checklist and Tasks                             | 2-2 |
|-------------------------------------------------|-----|
| Disk Space Requirements                         | 2-2 |
| Overview of Directory Structures                | 2-3 |
| Login Accounts for UNIX Users                   | 2-3 |
| Give the user oracle access to /u01/app/oracle: | 2-4 |
| Creating Login Accounts for the Middle Tier     | 2-5 |
| Setting Up Environment Variables                | 2-5 |
| Gathering Software for Installations            | 2-6 |

### 3 Install Oracle Applications 11.5.3

| Checklist and Tasks                   | 3-2 |
|---------------------------------------|-----|
| Installing Oracle Applications 11.5.3 | 3-2 |

| 4  | Steps to Perform Prior to Installing Oracle Exchange   |      |
|----|--------------------------------------------------------|------|
|    | Overview                                               | 4-2  |
| 5  | Installing the Oracle Component Software               |      |
|    | Checklist and Tasks                                    | 5-2  |
|    | Pre-Installation Step                                  | 5-2  |
|    | Installing Oracle internet Application Server          | 5-3  |
|    | Installing Oracle internet Application Server          | 5-3  |
| 6  | Upgrade Oracle Exchange 6.2.0 from Oracle Exchange 6.1 |      |
|    | Checklist and Tasks                                    | 6-2  |
|    | Note on managing logs during Upgrade:                  | 6-3  |
|    | Move Branded Material                                  |      |
|    | Upgrade Steps                                          | 6-5  |
| 7  | Install Oracle Exchange                                |      |
|    | Checklist and Tasks                                    | 7-2  |
|    | Installing Oracle Exchange                             | 7-2  |
| 8  | Installing Multi-lingual Oracle Exchange               |      |
|    | Overview                                               | 8-2  |
|    | Please Note                                            | 8-2  |
| 9  | Post Install Steps                                     |      |
|    | Checklist and Tasks                                    | 9-2  |
|    | Apply patches 1903807 and 1902911                      | 9-2  |
|    | Exchange Configuration Architecture                    | 9-2  |
|    | Execute the postInstall.sh script                      | 9-3  |
| 10 | Starting the Exchange                                  |      |
|    | Checklist and Tasks                                    | 10-2 |
|    | Start Oracle Exchange Instance                         | 10-2 |
|    |                                                        |      |

| Stop Oracle Exchange Instance                  | 10-2 |
|------------------------------------------------|------|
| Verify Oracle Exchange Instance                | 10-2 |
| Operator Account Creation in Oracle Exchange   | 10-2 |
| Locking/Unlocking Exchange - Software Setup    | 10-2 |
| Oracle Exchange Transaction Delivery Setup     | 10-3 |
| Manual Configuration of iFS WebUI for Exchange | 10-3 |

### A Middle Tier LOADERS/ENGINES

|   | Middle Tier                                          | A-2  |
|---|------------------------------------------------------|------|
|   | COMMON ARCHITECTURE/ASSUMPTIONS                      | A-2  |
|   | Oracle Exchange Oracle HTTP Server/Jserv             | A-3  |
|   | Running in Multiple Middle Tiers                     | A-4  |
|   | Oracle Exchange Workflow Mailer                      | A-5  |
|   | Oracle Exchange Workflow Background Engine           | A-6  |
|   | Product Development Exchange (PDX) Loaders           | A-8  |
|   | Configuration of the PDX Loaders                     | A-8  |
|   | Oracle Supply Chain Exchange Netting Engine          | A-11 |
|   | Oracle Transportation (FTE) batch validation process | A-13 |
|   | Oracle Exchange Catalog Loader                       |      |
|   | Oracle Exchange Catalog Downloader                   | A-17 |
| в | Add a New Language to Oracle Exchange                |      |
|   | Overview                                             | B-2  |
| С | How to Splice the Products ENI, FTE, and IPD         |      |
|   | Overview                                             | C-2  |
| D | Changing the Apps Password                           |      |
|   | Passwords                                            | D-2  |
|   |                                                      |      |

## E Sample Setting in Config.txt

| Sample Settings | E-2 | 2 |
|-----------------|-----|---|
|-----------------|-----|---|

| F | Sample Setting in Init.ora for the Database to Run Oracle Exchange 6.2.0 |     |  |
|---|--------------------------------------------------------------------------|-----|--|
|   | Init.ora Sample Settings                                                 | F-2 |  |
| G | Error Resolution During 6.2.0 Upgrade                                    |     |  |
|   | Overview                                                                 | G-2 |  |

## **Send Us Your Comments**

#### Oracle Exchange Installation / Upgrade Guide, Release 6.2.0

#### Part No. A90281-02

Oracle Corporation welcomes your comments and suggestions on the quality and usefulness of this document. Your input is an important part of the information used for revision.

- Did you find any errors?
- Is the information clearly presented?
- Do you need more information? If so, where?
- Are the examples correct? Do you need more examples?
- What features did you like most?

If you find any errors or have any other suggestions for improvement, please indicate the document title and part number, and the chapter, section, and page number (if available). You can send comments to us in the following ways:

- E-mail oexipdoc\_us@oracle.com Attn: Install and Upgrade
- FAX 650-506-7294 Attn: Oracle Exchange
- Postal service:

Oracle Corporation Oracle Exchange Documentation 500 Oracle Parkway, 30p6 Redwood Shores, CA 94065 USA

If you would like a reply, please give your name, address, telephone number, and (optionally) electronic mail address.

If you have problems with the software, please contact your local Oracle Support Services.

## Preface

### Audience for This Guide

Welcome to Release 6.2.0 of the Oracle® Exchange Installation / Upgrade Guide.

This guide assumes you have a working knowledge of the following:

The principles and customary practices of your business area.

See Other Information Sources for more information about Oracle Applications product information.

## **Other Information Sources**

You can choose from many sources of information, including online documentation, training, and support services, to increase your knowledge and understanding of Oracle® Exchange.

If this guide refers you to other Oracle Applications documentation, use only the Release 11*i* versions of those guides unless specified otherwise.

#### **Online Documentation**

All Oracle Applications documentation is available online (HTML and PDF). The technical reference guides are available in paper format only. Note that the online help is translated into over twenty languages.

#### **Related User Guides**

If you require printed guides, you can purchase them from the Oracle store at http://oraclestore.oracle.com.

#### **User Guides Related to All Products**

#### **Oracle Alert User Guide**

Use this guide to define periodic and event alerts that monitor the status of your Oracle Applications data.

#### **Oracle Applications Developer's Guide**

This guide contains the coding standards followed by the Oracle Applications development staff. It describes the Oracle Application Object Library components needed to implement the Oracle Applications user interface described in the *Oracle Applications User Interface Standards*. It also provides information to help you build your custom Oracle Developer forms so that they integrate with Oracle Applications.

#### **User Guides Related to This Product**

#### **Oracle Applications Demonstration User's Guide**

This guide documents the functional storyline and product flows for Vision Enterprises, a fictional manufacturer of personal computers products and services. As well as including product overviews, the book contains detailed discussions and examples across each of the major product flows. Tables, illustrations, and charts summarize key flows and data elements.

#### Oracle e-Commerce Gateway User's Guide

This guide describes how Oracle e-Commerce Gateway provides a means to conduct business with trading partners via Electronic Data Interchange (EDI). Data files are exchanged in a standard format to minimize manual effort, speed data processing and ensure accuracy.

#### **Oracle Workflow User's Guide**

This guide explains how to define new workflow business processes as well as customize existing Oracle Applications-embedded workflow processes. You also use this guide to complete the setup steps necessary for any Oracle Applications product that includes workflow-enabled processes.

#### **Reference Manuals**

#### **Oracle Technical Reference Manuals**

Each technical reference manual contains database diagrams and a detailed description of database tables, forms, reports, and programs for a specific Oracle Applications product. This information helps you convert data from your existing applications, integrate Oracle Applications data with non-Oracle applications, and write custom reports for Oracle Applications products.

You can order a technical reference manual for any Oracle Applications product you have licensed.

#### Installation and System Administration Guides

#### **Oracle Applications Concepts**

This guide provides an introduction to the concepts, features, technology stack, architecture, and terminology for Oracle Applications Release 11*i*. It provides a useful first book to read before an installation of Oracle Applications. This guide also introduces the concepts behind, and major issues, for Applications-wide features such as Business Intelligence (BIS), languages and character sets, and self-service applications.

#### Installing Oracle Applications

This guide provides instructions for managing the installation of Oracle Applications products. In Release 11*i*, much of the installation process is handled using Oracle One-Hour Install, which minimizes the time it takes to install Oracle Applications and the Oracle 8*i* Server technology stack by automating many of the required steps. This guide contains instructions for using Oracle One-Hour Install and lists the tasks you need to perform to finish your installation. You should use this guide in conjunction with individual product user guides and implementation guides.

#### **Upgrading Oracle Applications**

Refer to this guide if you are upgrading your Oracle Applications Release 10.7 or Release 11.0 products to Release 11*i*. This guide describes the upgrade process in general and lists database upgrade and product-specific upgrade tasks. You must be at either Release 10.7 (NCA, SmartClient, or character mode) or Release 11.0 to upgrade to Release 11*i*. You cannot upgrade to Release 11*i* directly from releases prior to 10.7.

#### Using the AD Utilities

Use this guide to help you run the various AD utilities, such as AutoInstall, AutoPatch, AD Administration, AD Controller, Relink, and others. It contains how-to steps, screenshots, and other information that you need to run the AD utilities.

#### **Oracle Applications Product Update Notes**

Use this guide as a reference if you are responsible for upgrading an installation of Oracle Applications. It provides a history of the changes to individual Oracle Applications products between Release 11.0 and Release 11*i* It includes new features and enhancements and changes made to database objects, profile options, and seed data for this interval.

#### **Oracle Applications System Administrator's Guide**

This guide provides planning and reference information for the Oracle Applications System Administrator. It contains information on how to define security, customize menus and online help, and manage processing.

#### **Oracle Workflow Guide**

This guide explains how to define new workflow business processes as well as customize existing Oracle Applications-embedded workflow processes. You also use this guide to complete the setup steps necessary for any Oracle Applications product that includes workflow-enabled processes.

#### About this Installation/Upgrade Guide

This Installation/Upgrade guide documents the full sequence of Installation/Upgrade steps required for Oracle Exchange. This Installation/Upgrade guide also includes pre and post-installation considerations. The following chapters are included:

Chapter 1 describes

Overview of Exchange Architecture

**Overview of Exchange Installation Procedure** 

Chapter 2 describes

**Oracle Exchange System Requirements** 

**Directory Structures** 

Creating Login Accounts for the Database/Middle Tiers

Setting Environment Variables

Gather Exchange software

Chapter 3 describes

Installing Oracle Applications 11.5.3

Chapter 4 describes

Upgrading 8.1.6.1 database installed by 11.5.3 to 8.1.7.1.

Chapter 5 describes

Installing iAS 1.0.2.2

Configuring iFS 1.1.10

Chapter 6 describes

Splicing Products IPD, FTE, ENI

Upgrading to Oracle Exchange 6.2.0 from Oracle Exchange 6.1

Note: This Chapter is applicable only if you have already installed Exchange 6.1 and want to upgrade it to 6.2.0, otherwise skip to next chapter.

Chapter 7 describes

Splicing Products IPD, FTE, ENI

Installing Oracle Exchange

Chapter 8 describes

Executing the postInstall.sh script

Chapter 9 describes

Explanation of the Exchange configuration architecture

Running the configuration shell script

Running the languages script

Chapter 10 describes

Starting the Exchange

Appendix Description

Appendix A: Middle Tier LOADERS/ENGINES

Appendix B: Adding a new language to Oracle Exhcange

Appendix C: How to splice the products ENI, FTE, IPD. Appendix D: Changing the Apps Password. Appendix E: Sample settings in config.txt Appendix F: Sample settings in init.ora for the database Appendix G: Error Resolution

#### Assumptions

This guide assumes you have a working knowledge of the principles and customary practices of your business area. It also assumes you are familiar with the basic functionality of Oracle Exchange release 6.2.0.

#### User's Guide.

This guide also assumes that you are familiar with installing Oracle Applications, Oracle Database Enterprise Edition and Oracle internet Application Server.

#### **Other Information Sources**

#### **Oracle Applications/Technology Guides**

(These guides may provide guidance or background information for the steps that are outlined in this install/upgrade manual. NOTE: The full instructions for installations/upgrade of Exchange is included in this guide)

Installing Oracle Applications Release 11i, 11.5.3 (Part No. A87340-01)

Oracle8i Installation Guide Release 3 (8.1.7) for Sun SPARC Solaris (Part Number A85471-01)

Oracle9i Application Server Installation Guide Release 1 (v1.0.2.2) for Sun SPARC Solaris (Part Number A90215-01)

#### Oracle8i Migration Release 3 (8.1.7) Part Number A86632-01

Oracle Exchange Documentation

(These guides provide technical data model and user guide information for the modules used in Oracle Exchange. These are NOT installation or upgrade guides.)

Oracle Marketplace Exchange Technical Reference Manual, Release 6.2: Part# A88844-01

Oracle Product Development Exchange Technical Reference Manual, Release 6.2: A88861-01

Oracle Transportation Technical Reference Manual, Release 6.2: Part# A88860-01

Oracle Supply Chain Hub Technical Reference Manual, Release 6.2: Part# A88857-01

Oracle Marketplace Exchange Implementation and Setup Guide, Release 6.2: Part#

A88845-01

Oracle Supply Chain Hub Setup Guide, Release 6.2: Part # A88858-01

Oracle Product Development Exchange Setup Guide, Release 6.2: Part# A88862-01

Oracle Marketplace 6.2.0 Upgrade Considerations Guide - Available on

metalink.us.oracle.com

#### How to Use this Guide

This guide provides all the instructions to install or upgrade Oracle Exchange 6.2.0. No other documents need to be referenced to proceed. The documentation listed in 'Other Information Sources' are used as supplements to this guide for the functional running of Exchange.

Each chapter covers a different piece of the process, a checklist is presented at the start of the chapters so that you can keep easy track of the process.

For customers that are upgrading from 6.1 to 6.2.0 follow the guide in it's entirety as the upgrade portion is adding chapter 6, but all the other steps remain the same.

#### Support

#### Training

We offer a complete set of training courses to help you and your staff master Oracle Applications. We can help you develop a training plan that provides thorough training for both your project team and your end users. We will work with you to organize courses appropriate to your job or area of responsibility.

Training professionals can show you how to plan your training throughout the implementation process so that the right amount of information is delivered to key people when they need it the most. You can attend courses at any one of our many

Educational Centers, or you can arrange for our trainers to teach at your facility. We also offer Net classes, where training is delivered over the Internet, and many multimedia-based courses on CD. In addition, we can tailor standard courses or develop custom courses to meet your needs.

#### Support

From on-site support to central support, our team of experienced professionals provides the help and information you need to keep Oracle® Exchange working for you. This team includes your Technical Representative, Account Manager, and Oracle's large staff of consultants and support specialists with expertise in your business area, managing an Oracle server, and your hardware and software environment.

## Do Not Use Database Tools to Modify Oracle Applications Data

We STRONGLY RECOMMEND that you never use SQL\*Plus, Oracle Data Browser, database triggers, or any other tool to modify Oracle Applications tables, unless we tell you to do so in our guides.

Oracle provides powerful tools you can use to create, store, change, retrieve, and maintain information in an Oracle database. But if you use Oracle tools such as SQL\*Plus to modify Oracle Applications data, you risk destroying the integrity of your data and you lose the ability to audit changes to your data.

Because Oracle Applications tables are interrelated, any change you make using an Oracle Applications form can update many tables at once. But when you modify Oracle Applications data using anything other than Oracle Applications forms, you might change a row in one table without making corresponding changes in related tables. If your tables get out of synchronization with each other, you risk retrieving erroneous information and you risk unpredictable results throughout Oracle Applications.

When you use Oracle Applications forms to modify your data, Oracle Applications automatically checks that your changes are valid. Oracle Applications also keeps track of who changes information. But, if you enter information into database tables using database tools, you may store invalid information. You also lose the ability to track who has changed your information because SQL\*Plus and other database tools do not keep a record of changes.

#### **About Oracle**

Oracle Corporation develops and markets an integrated line of software products for database management, applications development, decision support and office automation, as well as Oracle Applications. Oracle Applications provides the E-business Suite, a fully integrated suite of more than 70 software modules for financial management, Internet procurement, business intelligence, supply chain management, manufacturing, project systems, human resources and sales and service management.

Oracle products are available for mainframes, minicomputers, personal computers, network computers, and personal digital assistants, enabling organizations to integrate different computers, different operating systems, different networks, and even different database management systems, into a single, unified computing and information resource.

Oracle is the world's leading supplier of software for information management, and the world's second largest software company. Oracle offers its database, tools, and application products, along with related consulting, education and support services, in over 145 countries around the world.

#### **Your Feedback**

Thank you for using Oracle® Order Management Suite Implementation Manual.

We value your comments and feedback. This guide contains a Reader's Comment Form you can use to explain what you like or dislike about Oracle® Order Management or this Implementation Manual. Mail your comments to the following address or call us directly at (650) 506-7000.

Oracle Applications Documentation Manager Oracle Corporation 500 Oracle Parkway Redwood Shores, CA 94065 U.S.A.

Or, send electronic mail to appsdoc@us.oracle.com.

## 1 Introduction

Topics covered in this chapter include:

- <sup>n</sup> Overview of Exchange Architecture on page 1-2
- <sup>n</sup> Overview of Exchange Installation Procedure on page 1-2
- <sup>n</sup> Products in this Release on page 1-3

## **Overview of Exchange Architecture**

Oracle Exchange is built on an Internet Computing Architecture; users can access the Exchange Application through a web browser without needing any other software. The application is written in Java Server Pages, Java, and Oracle pl/sql. It utilizes an Oracle 8*i* database and Oracle Internet Application Server 1.0.2.2 for the web technology.

Exchange is built as modules, utilizing Oracle Application's 11*i* architecture.

## **Overview of Exchange Installation Procedure**

**Note:** Please refer to MetaLink Note 164882.1 for updated Oracle Exchange installation information. The MetaLink Note is an addendum to this Installation/Upgrade Guide, and contains the most recent and accurate Exchange installation details available.

Installing Oracle Exchange is a multi-step process. It involves installing Oracle Applications 11*i*, accomplished via Rapid Install 11.5.3. In 11.5.3 of Oracle Applications, Exchange is delivered via a patch that is available through MetaLink. The sequence of installing the various components of Exchange is discussed at length in the following chapters.

Additional tools used in installation are the Oracle Applications standard adpatch mechanism and the Oracle Universal Installer(OUI).

One of the most complex parts of any installation is configuration. We have eliminated the complexity of understanding every configuration file in Oracle Exchange. In the \$POM\_TOP/config/template directory, where you will put in all the values for the configuration parameters, Exchange provides a configuration file (config.txt). Running a shell script (config.sh) will automatically take the parameters from this file and plug in the values throughout the Exchange middle tier to ensure a successful configuration. If you do decide to make changes to configuration files on your own, you will have to reverse the changes after the config.sh script is re-run, as it will overwrite and deploy all configuration files. This subject is covered in detail in Chapter 8 of this guide.

### **Overview of Exchange Upgrade Procedure**

Upgrading Oracle Exchange from 6.1 to 6.2.0 requires an existing 6.1 environment that needs an upgrade, and a freshly created 6.2.0 technology stack without the Oracle Exchange software, to which the 6.1 will be upgraded. Upgrade is a multi-step process wherein you

start with a freshly created 6.2.0 environment, drop the tables and associated indexes for the tables into schemas related to the functioning of Oracle Exchange, recreate the tables (for some tables, you will use the "Create Table As Select" from the 6.1 schema; for tables with special data types, you will use the export/import utility), and apply the copy and database drivers for patch 1855936. This subject is covered in detail in Chapter 6 of this guide.

To build the target 'reference 6.2.0' environment, you must follow all the chapters prior to Chapter 6.

#### **Products in this Release**

| Product Family Short Name |     | Product Name                    |  |
|---------------------------|-----|---------------------------------|--|
| POM                       | POM | Oracle Exchange Marketplace     |  |
| MSC                       | MSC | Oracle Supply Chain Exchange    |  |
| IPD                       | IPD | Internet Product Development    |  |
| FTE                       | FTE | Oracle Transportation           |  |
| ICX                       | ICX | Catalog                         |  |
| ECT                       | ECT | Transaction Delivery            |  |
| ENI                       | ENI | Engineering Intelligence System |  |

The following table lists the abbreviations for Oracle Exchange products that are included with Oracle Exchange.

# 2

## **Before You Receive the Oracle Software**

Topics covered in this chapter include:

- <sup>n</sup> Checklist and Tasks on page 2-2
- <sup>n</sup> Disk Space Requirements on page 2-2
- <sup>n</sup> Overview of Directory Structures on page 2-3
- <sup>n</sup> Login Accounts for UNIX Users on page 2-3
- <sup>n</sup> Creating Login Accounts for the Middle Tier on page 2-5
- <sup>n</sup> Setting Up Environment Variables on page 2-5
- <sup>n</sup> Gathering Software for Installations on page 2-6

## **Checklist and Tasks**

| Task                                  | Remarks                                                                                                    |  |
|---------------------------------------|----------------------------------------------------------------------------------------------------|--|
| Verify OS Patches                     | Solaris 5.6/5.8                                                                                                    |  |
| Verify JDK version                    | JDK1.3.1 will require patches 105633-49 or later and 106040-15 or later for Solaris 5.6; for a more comprehensive listing of patches, please refer to http://java.sun.com/j2se/1.3/install-solaris-patches.html                                                                                                    |  |
| Apply patch 108091-03 on Solaris 5.6. | Only if you are running Solaris 5.6.                                                                                                    |  |
| Verify system requirements            |                                                                                                    |  |
| Create directory structure for MT     | MT stands for Middle Tier                                                                                                    |  |
| Create directory structure for DB     | DB stands for Database Tier                                                                                                    |  |
| Create login accounts for MT          |                                                                                                    |  |
| Create login accounts for DB          |                                                                                                    |  |
| Set environment Variables for MT      |                                                                                                    |  |
| Set environment Variables for DB      |                                                                                                    |  |
| Gather software for installation      | Mostly shipped with the CD Pack and Exchange CD Pack                                                                                                    |  |
| Locale of the OS                      | Should be set US for US Exchange customers                                                                                                    |  |
|                                       | Verify OS Patches         Verify JDK version         Apply patch 108091-03 on Solaris 5.6.         Verify system requirements         Create directory structure for MT         Create directory structure for DB         Create login accounts for MT         Create login accounts for DB         Set environment Variables for MT         Set environment Variables for DB         Gather software for installation |  |

## **Disk Space Requirements**

The following table should give a rough estimate of the disk space required for a Multi Node Install of 11.5.3 with two distinct sets of nodes on the same machine: one node for the database tier, and the other nodes for the middle tier. The end goal is to have all of APPL\_TOP on the middle tier, and the Exchange database on the database tier.

| Component                    | Database Tier                    | Middle Tier                                                              | Stage Area in case you want fast<br>install, not from CD( recommended<br>install is from stage) |
|------------------------------|----------------------------------|--------------------------------------------------------------------------|-------------------------------------------------------------------------------------------------|
| APPL_TOP                     |                                  | 6.35 Gb                                                                  | 11Gb for 13 11.5.3 install CDs                                                                  |
| ORACLE_HOME(8.0.6)           |                                  | 1.2 Gb                                                                   | Comes with 11.5.3, already accounted for                                                        |
| ORACLE_HOME(8.1.6 and 8.1.7) | Gb for 8.1.7<br>600 Mb for 8.1.6 | 1.2 Gb for for 8.1.7( Space<br>for 8.1.7 is accounted for in<br>iAS1022) | 1.5Gb for 8.1.7, 8.1.6 accounted for in<br>Rapid Install 11.5.3                                 |

| Component                             | Database Tier | Middle Tier | Stage Area in case you want fast<br>install, not from CD( recommended<br>install is from stage) |
|---------------------------------------|---------------|-------------|-------------------------------------------------------------------------------------------------|
| Exchange Software                     |               | 2 Gb        |                                                                                                 |
| Base Database from<br>11.5.3 with iFS | ~12 Gb        |             |                                                                                                 |
| iAS1022                               |               | 4.7 Gb      | 2 Gb                                                                                            |
| Total Space Usage                     | ~14 Gb        | ~15Gb       | ~15 Gb                                                                                          |

## **Overview of Directory Structures**

The following directory structures are on the middle tier node are:

```
APPL_TOP: /<SID>/app/a_<SID>/ <SID>appl where <SID> stands for the
Database Identifier(ORACLE_SID on the database tier or TWO_TASK on the
middle tier) that the APPL_TOP is tied to.
APACHE_TOP: /u01/app/oracle/product/<SID>ora/iAS/Apache
```

ORACLE\_HOME comes in the following 2 variations:

- n one version that is shipped with iAS1022: /u01/app/oracle/product/<SID>ora/iAS
- a second version (8.0.6) that is shipped with 11.5.3 and used by AD utilities: /u01/app/oracle/product/<SID>ora/8.0.6

The following directory structure is on the database tier node:

ORACLE\_HOME : /u01/app/oracle/product/8.1.7.2

Rapid Install installs both the Oracle8*i* Enterprise Edition technology stack and the Oracle Applications file system.

**Note:** Throughout the manual we may give examples on directory structures and mount points. These are only for ease of understanding; you are free to have your own choice and not be constrained by these examples.

## Login Accounts for UNIX Users

For a multi-node installation, create an *oracle* user account and an *applmgr* user account. Then, specify the *oracle* user as the owner of your ORACLE\_HOME and the *applmgr* user as the owner of your APPL\_TOP. A multi-node installation requires that you run Rapid Install on your database node first, before you install the other node (which we refer to as the *middle tier* for Oracle Exchange). Using the configuration file you created while setting up your database node, run Rapid Install on the middle tier of your installation. You can use any suitable UNIX utility (such as FTP) to transfer the configuration file from the database tier to middle tier.

| Tier | user           | group   | Components owned by user                                                                  |
|------|----------------|---------|-------------------------------------------------------------------------------------------|
| MT   | a_ <sid></sid> | applmgr | APPL_TOP, 8.0.6 ORACLE for AD utilities, 8.1.7 for SSL, 8.1.6 if Web Methods is installed |
| MT   | iASadm         | applmgr | iAS1.0.2.2                                                                                |
| DB   | oracle         | dba     | 8.1.6, 8.1.7                                                                              |

You will have the following users on the DB and MT.

Note: In the above table, iAS is owned by a different user. It can also be owned by the same user who owns iAS software.

#### **Creating Login Accounts for the Database Tier**

#### As root:

- 1. Create a UNIX group called dba groupadd dba.
- 2. Create the UNIX user *oracle* in the group dba. Set the home directory to be /export/home/oracle.

useradd -g dba -d /export/home/oracle -s /bin/ksh oracle

**3.** Assign a password to the user *oracle*.

passwd oracle

4. Examine /export/home/oracle/.profile and make any necessary changes.

#### Give the user oracle access to /u01/app/oracle:

chown -R oracle:dba /u01/app/oracle

## **Creating Login Accounts for the Middle Tier**

#### As root:

1. Create a UNIX group called applmgr

groupadd applmgr

Create the UNIX user a\_<SID> in the group applmgr. Set the home directory to be /export/home/a\_<SID>.

```
useradd -g applmgr -d /export/home/a_<SID> -s /bin/ksh a_<SID>
```

**3.** Assign a password to user a\_<SID>.

passwd a\_<SID> Examine /export/home/a\_<SID>/.profile and make any necessary changes.

4. Give the user *oracle* access to /export/home/a\_<SID>:

chown -R a\_<SID>:applmgr /export/home/a\_<SID>

5. Follow similar steps if you want to have a separate user *iASadm* own iAS1022 software. You need to do this to run other web servers on the same box from the same installation of iAS.

In the absence of *iASadm* user, and in situations where you want to have iAS installation just for running Oracle Exchange, a\_<SID> user can install iAS1022. *iASadm* will be part of applmgr group.

## **Setting Up Environment Variables**

On the database tier, at a minimum, you should have set:

PATH=

ORACLE\_BASE=

ORACLE\_SID=

TNS\_ADMIN=

LD\_LIBRARY\_PATH=

TERM=

ORACLE\_HOME=

For example, sample values for each of the above are as follows:

PATH=/bin:/usr/ccs/bin:/usr/ucb::/admin/DB/bin:/usr/ccs/bin:/usr/local/

bin:/admin/DB/bin::/usr/ucb:/u01/app/oracle/product/8.1.7.2/bin:/u01/app/oracle/

product/8.1.7.2/lib:/u01/app/oracle/product/8.1.7.2/ctx/lib:.

ORACLE\_BASE=/u01/app/oracle

ORACLE\_SID=x621at

TNS\_ADMIN=/u01/app/oracle/product/8.1.7.2/network/admin

LD\_LIBRARY\_PATH=/usr/java1.1/lib:/u01/app/oracle/product/8.1.7.2/lib:/u01/app/or

acle/product/8.1.7.2/ctx/lib

TERM=vt100

ORACLE\_HOME=/u01/app/oracle/product/8.1.7.2

For the *iASadm* user who will own iAS1022 software, please make sure you set up the environment variables ORACLE\_HOME, ORACLE\_TERM, DISPLAY, TNS\_ADMIN, and TMP. For further details please refer to the manual "Oracle9i Application Server Installation Guide Release 1 (v1.0.2.2) for Sun SPARC Solaris, Part Number A90215-01" or its equivalent for your environment.

## **Gathering Software for Installations**

Oracle Exchange runs on both Solaris 5.6 and 5.8, but all of the foundation software components for Oracle Exchange are 32 bit. Most software components are shipped in the Oracle Exchange CD pack.

| Serial# | Component                                                                                                    | Remarks                                                                                                    |
|---------|----------------------------------------------------------------------------------------------------|----------------------------------------------------------------------------------------------------|
| 1       | Oracle Applications 11.5.3 Software                                                                                                | Included in Exchange CD pack.                                                                                                    |
| 2       | internet Application Server(iAS) 1.0.2.2 Software                                                                                  | Included in Exchange CD pack                                                                                                    |
| 3       | Oracle Database Enterprise Edition 8.1.7                                                                                           | Separate CD pack                                                                                                    |
| 4       | X-Server Software                                                                                                    | Normally ships with OS                                                                                                    |
| 5       | For combination of 8.1.7.2 Database and 11.5.3 APPL_TOP additional fixes required are for bugs 1802993, 1761792, 1815485, 1409835. | Included in Exchange CD pack<br>Please refer to<br>http://metalink.oracle.com/metalink/plsql/showdoc?<br>db=NOT&id=148903.1 for any additional new<br>patches. |
| 6       | For iAS1022 additional fix required is patch 1866039                                                                               | Included in Exchange CD pack                                                                                                    |

| Serial# | Component                                                                                                    | Remarks                                                                                                    |
|---------|----------------------------------------------------------------------------------------------------|----------------------------------------------------------------------------------------------------|
| 7       | JDK1.3.1                                                                                                    | Download it from http://java.sun.com/j2se/1.3. For installation, please follow the installation instructions in the installation notes |
| 8       | JDK1.3.1 will require patches 105633-49 or later and 106040-15 or later for                                                               | For a more comprehensive listing of patches, please refer to                                                                           |
|         | Solaris 5.6,                                                                                                    | http://java.sun.com/j2se/1.3/install-solaris-patches.ht ml                                                                             |
| 9       | Solaris specific patches: 108091-03 on Solaris 5.6 in addition to 106841-01 and 106842-08. These patches are not required for Solaris 5.8 | This is a required JDK1.3.1 patch to prevent JVM/Jserv from dying and can be downloaded from sunsolve.sun.com                          |
| 10      | Obtain and Install 8.1.7 PatchSet 1                                                                                                    | Included in Exchange CD pack                                                                                                    |
| 11      | Oracle Exchange 6.2.0 Software as a Family Pack, patch 1865096.                                                                           | Included in Exchange CD pack                                                                                                    |
| 12      | Oracle Exchange 6.2.0 Upgrade patch 1855936                                                                                               | Available on metalink.oracle.com, please download patch 1855936. Applicable only if you are upgrading to 6.2.0 Exchange.               |
| 13      | Oracle Client Version 8.1.6 on the MT                                                                                                    | This is required if you are running WebMethods or<br>if you plan on doing an Xchange upgrade from 6.1<br>to 6.2.0                      |
| 14      | Obtain and install patch 1893816                                                                                                    | Included in Exchange CD pack                                                                                                    |
| 15      | Install Perl on the MT                                                                                                    |                                                                                                    |
| 16      | Patches 1900568,1900925 and 1779011                                                                                                    | Included in Exchange CD pack                                                                                                    |
|         |                                                                                                    | These contain the relevant files needed during splicing of products IPD, FTE and ENI                                                   |
| 17      | Patches 1902911 and 1903807                                                                                                    | Included in Exchange CD pack                                                                                                    |

3

## Install Oracle Applications 11.5.3

Topics covered in this chapter include:

- <sup>n</sup> Checklist and Tasks on page 3-2
- <sup>n</sup> Installing Oracle Applications 11.5.3 on page 3-2

## **Checklist and Tasks**

Note: Please make sure that Xserver is installed and running successfully before proceeding any further. Please refer to your Operating System documentation for Xserver installation procedures.

Caution: You can not install Oracle Exchange in an existing installation of 11.5.3 at your site. You must create a new environment following the details in this and subsequent chapters to make the necessary preparations before you can apply the Oracle Exchange Family Pack as detailed in Chapter 7.

| Checklist | Task                                                                   | Remarks                                                                                                    |
|-----------|------------------------------------------------------------------------|----------------------------------------------------------------------------------------------------|
|           | Install Oracle Applications 11.5.3                                     | Stage area install is recommended as it is faster.<br>Please refer to Installing Oracle Applications<br>Release 11.5.3 for details.                                                      |
|           | Review Installation Log Files                                          | If one of the Universal Installer session screens<br>displays an error message, contact Oracle<br>Support. <i>Do not tell the Installer to ignore the</i><br><i>error and continue</i> . |
|           | Update the .profile of the owner of APPL_TOP to execute APPSORA.env    |                                                                                                    |
|           | Use \$AD_TOP/sql/adutconf.sql to check the list of installed products. | Splice Products IPD, ENI, and FTE. Follow<br>Appendix C for splicing.                                                                                                    |
|           | Verify installation is successful                                      | Review Chapter 5 of the 11.5.3 Install document to confirm that 11i is installed properly.                                                                                               |

## Installing Oracle Applications 11.5.3

Oracle Exchange 6.2.0 operates on top of Oracle Applications 11*i* with maintenance pack 3. When upgrading or installing Oracle Exchange 6.2.0 you will need to complete a rapid install of 11.5.3 to setup your environment.

There are many options for installing 11.5.3. For Oracle Exchange 6.2 *it is required* that **a Multi-Node install** be implemented when installing 11.5.3. Details on the type of Multi-node are listed below. For full details please refer to the manual "Installing Oracle Applications Release 11i (11.5.3) "Part No. A87340-01.

Please follow the steps with associated options to run 11.5.3 Rapid Install. The steps are mostly standard Oracle Application's 11.5.3 install, while Oracle Exchange pertinent steps are surrounded by asterisks (\*). Please do not make any changes.

## Step 1. Start the 11.5.3 install on the database tier as the *oracle* user and choose an installation operation.

Install Oracle Applications.

#### Step 2. Choose a configuration type.

\*Multi-node (a separate node for each server)\*

#### Step 3. Choose the environment(s).

Choose your Database Name

Fresh Install Database

#### Step 4. Choose only the following the products to license. Click on Product Detail Button, then select products. Please choose the following

- <sup>n</sup> ECX Oracle XML Gateway (Product Code 174)
- <sup>n</sup> ICX -Oracle Self-Service Web Applications (Product Code 178)
- <sup>n</sup> AZ -Application Implementation (Product Code 190)
- n AR -Oracle Receivables (Product Code 222)
- <sup>n</sup> POM- Oracle Exchange (Product Code 298)
- <sup>n</sup> INV Oracle Inventory (Product Code 401)
- <sup>n</sup> AX -Global Accounting Engine (Product Code 600)
- n AK -Oracle Common Module (Product Code 601)
- <sup>n</sup> QP- Oracle Pricing (Product Code 661)

#### Note: This installation of Oracle 11.5.3 is only expected to ensure a successful install of Oracle Exchange. This in no way ensures a successful install of full suite of Oracle Applications.

#### Step 5. Select the country-specific functionality.

Note: For the US you don't need to choose anything

#### Step 6. Select NLS settings.

Base language - US

Default Territory - America

\*Database Character Set - UTF-8\*

## Note: UTF-8 is not the default, but is required for Oracle Exchange 6.2.0:

\*APPL TOP Character Set - UTF-8\*

\*DO not install any languages at this point. You can add languages to Oracle Exchange during the Exchange installation portion.\*

#### Step 7. Select the host names for each tier.

\*You must enter one distinct node names for Database Server node. Enter your DB Tier name for Database Server Node.\*

\*You must enter same values (but separate from Database Server node) for the Conc. Proc. Node, Administration node, Forms Server node, and Web Server node. This should be the name of your MT.\*

#### Step 8. Specify the main settings information for the database tier node.

Choose your own main settings *ensuring* that for the database tier:

- n Apps OS User is a\_<SID>
- <sup>n</sup> Apps OS Group is applmgr
- n Oracle OS User is oracle
- n Oracle OS Group is dba
- <sup>n</sup> X DISPLAY is set to <database tier machine name>:0.0, for example if <database tier machine name> is xshdb015, the X DISPLAY should be set to xshdb015:0.0.

For instance, the settings can be:

APPL\_TOP **base** : /< SID>/app/a\_< SID> COMMON\_TOP **base** : /<SID>/app/a\_<SID>/<SID>appl/common ORA\_TOP **base**: /< SID>/app/a\_< SID> DATA\_TOP (sys) : /< SID>/oradata DATA\_TOP (logs) : /< SID>/oradata DATA\_TOP (data) : /< SID>/oradata Apps OS User : a\_< SID> Apps OS Group : applmgr Oracle OS User : oracle Oracle OS Group : dba Domain Name : oracleexchange.com X DISPLAY : xshdb015:0.0

## Step 9. Choose the other inactive (greyed-out) tab to specify the main settings for the middle tier node.

Choose your own main settings *ensuring* that for the middle tier:

COMMON\_TOP base is always \$APPL\_TOP/common

Apps OS User is a\_<SID>

Apps OS Group is applmgr

Oracle OS User is oracle

Oracle OS Group is dba

X DISPLAY is set to <middle tier machine name>:0.0, for example if <middle tier machine name> is xshmt015, the X DISPLAY should be set to xshmt015:0.0.

#### Step 10. Review the settings information derived from the values entered in Step 8.

These are the defaults that the rapid install generates, there is no need to change these if the values entered in Step 8 and Step 9 are correct.

Step 11. Review the instance settings information.

Note: Make a note of the Web Port shown in the settings; this will be used during splicing in Appendix C.

Step 12. Save the configuration file as this will be used during the run of 11.5.3 installation on the middle tier node. You can use utilities such as FTP in ASCII mode to transfer the configuration file from one tier to another.

Step 13. Review pre-install check results and try to resolve any failures from the pre-install check. Proceed to the next step only if there are no errors.

## Step 14. Begin the installation. When asked for the UNIX group name, give the appropriate group, for example, dba.

#### Step 15: Review Installation Log Files.

Rapid Install creates several log files during the installation. They are located in three distinct places: admin/install in the COMMON\_TOP directory, in the directory containing your Rapid Install configuration file, and in the Oracle Universal Installer inventory log directory. Please ensure that there are no errors reported in these logs. If there are problems with your installation, please resolve them before continuing.

## Step 16: Upon successful completion of installation on the database tier, copy the saved configuration file from Step 12 onto the middle tier in a location where the APPL\_TOP owner, for example a\_<SID> user, has write permission.

To start 11.5.3 Install on MT, make sure to select radio button "read from configuration file," the same configuration file as copied above. When asked for the UNIX group name, give the appropriate group, for example, applmgr.

Step 17: Review Chapter 5 of the 11.5.3 Install document to confirm that 11*i* is installed properly. Also refer to Step 15 above.

Step 18: Update the .profile of the owner of APPL\_TOP, for example a\_<SID> user, to execute \$APPL\_TOP/APPSORA.env at the end, for example add the line:

. /a\_x621at/app/a\_x621at/x621atappl/APPSORA.env Step 19: Splice Products

You need to splice in products IPD, ENI and FTE by following the steps documented in Appendix C.

Please do not proceed any further unless you have completed the steps documented in Appendix C.

# 4

# Steps to Perform Prior to Installing Oracle Exchange

Topics covered in this chapter include:

n Overview on page 4-2

# Overview

The most current version of **the interoperability notes** can be found on: OracleMetaLink (http://metalink.oracle.com/metalink/plsql/showdoc?db=NOT&id=148903.1). Note that for Oracle Exchange to work, you **can not** go to 11.5.4. So follow the **interoperability notes for steps under** Section 2: Upgrading Oracle Applications Release 11*i* database server to Oracle8*i* Enterprise Edition Release 8.1.7 from Oracle8*i* Release 8.1.6. One deviation that you will make from the steps in Section 2 of **interoperability notes is to stay on 11.5.3** without a maintainance pack.

Finally, please take a complete backup of the APPL\_TOP and the Database after having followed the interoprability notes.

# Installing the Oracle Component Software

Topics covered in this chapter include:

- <sup>n</sup> Checklist and Tasks on page 5-2
- <sup>n</sup> Pre-Installation Step on page 5-2
- <sup>n</sup> Installing Oracle internet Application Server on page 5-3

# **Checklist and Tasks**

| Checklist | Task                                              | Remarks                                                                                                    |
|-----------|---------------------------------------------------|----------------------------------------------------------------------------------------------------|
|           | Ensure java_pool_size is set to at least 50000000 | Review init.ora file on the Database Tier and makes the changes if required.                                                                                                    |
|           | Install iAS 1.0.2.2 on the MT tier                | For information on how to start iAS install, please<br>refer to the last section on "Starting Oracle<br>Universal Installer" in Chapter 2 of the<br>Pre-Installation in Oracle9i Application Server<br>Installation Guide Release 1.0.2. This<br>documentation should be available in the CD Pack<br>of iAS1022. |
|           | Need to apply Patch 1866039                       | The patch should be available on Oracle Exchange Family Pack.                                                                                                    |
|           | Configure iFS Software on the MT tier             | Although 11.5.3 brings over iAS1.0, you need to upgrade to iAS1.0.2.2.                                                                                                    |
|           | Check for any errors in the error logs            |                                                                                                    |

## **Pre-Installation Step**

Ensure java\_pool\_size is set to at least 50000000, i.e. 50M.

During the installation of Oracle9i Application Server, you will be asked to provide the name of a tablespace which contains enough available space to store the database objects contained in Oracle Portal. We recommend that you create a new tablespace for this purpose in your Oracle Applications database. Follow these steps on the database tier to accomplish this:

1. Start syrmgrl and create a tablespace named 'PORTAL' with an initial size of 300 Megabytes

% svrmgrl

SVRMGR> connect internal

SVRMGR> create tablespace PORTAL

datafile '<directory location of datafiles>/portal01.dbf' size 300M reuse

SVRMGR>/

Statement Processed

2. Convert tablespace to a locally managed tablespace

SVRMGR> begin

SVRMGR> dbms\_space\_admin.tablespace\_migrate\_to\_local('PORTAL');

SVRMGR> end;

SVRMGR>/

Statement Processed

3. Exit svrmgrl

SVRMGR> quit

Server Manager complete.

Oracle9i Application Server assumes that the file [CURRENT\_ORAHTTP\_ TOP]/Apache/conf/httpd.conf exists. Since Oracle Applications 11i use the HTTPS mode (and hence httpds.conf), the httpd.conf file may not be present in this directory. Copy the file httpds.conf to httpd.conf if the file httpd.conf does not already exist.

% cd [CURRENT\_ORAHTTP\_TOP]/Apache/conf

% ls httpd.conf

% cp httpds.conf httpd.conf (Issue this command only if httpd.conf does not exist)

Note : The location of your [CURRENT\_ORAHTTP\_TOP] should normally be in a directory structure parallel to APPL\_TOP, inside <dbname>ora/iAS/Apache for 11.5.3. Refer to the Appendix of your Oracle Applications Installation manual if you are not sure where to find this.

## Installing Oracle internet Application Server

#### **Installing Oracle internet Application Server**

Please follow these steps to install iAS 1.0.2.2. In these steps we are assuming the fact that iAS is owned by a\_<SID> user and not by iASadm user (please refer to Chapter 2 for details).

- 1. If you are running Exceed X emulator, check that in your Screen Definition->Server Visual is set to PseudoColor. If it is not set to PseudoColor, the Discoverer install will fail with a display error.
- 2. Ensure that the environment DISPLAY and TMP are set.

Setting the DISPLAY environment variable enables you to run the Oracle Universal Installer remotely from a local work station. On the system where you run the Oracle Universal Installer, set DISPLAY to the system name or IP address of your local workstation.

During installation, Oracle Universal Installer uses a temporary directory for swap space. The installation may fail if you do not have sufficient space. The installer checks for the TMP environment variable to locate the temporary directory. If this environment variable does not exist, then the installer uses the /tmp directory.

- 3. Start the iAS 1.0.2.2 installer from Disk1 on the middle tier.
- 4. Choose the existing 11.5.3 iAS1.0 ORACLE\_HOME as your ORACLE\_HOME. The location of your ORACLE\_HOME should be in a directory structure parallel to APPL\_TOP, inside <dbname>ora/iAS for 11.5.3. Refer to the Appendix of your Oracle Applications Installation manual if you are not sure where to find this. This is the location where iAS1.0 was installed during 11.5.3 installation of Oracle Applications.
- **5.** The system will ask about your 8.0.6 ORACLE\_HOME location with a default value of 6iserver. Do not change the default setting.
- **6.** Select the Enterprise install and select all products except Database cache and management server.

After you have chosen the Enterprise Edition, the installer displays an "Installation Overview" page reminding you to be sure that you have completed all the required preinstallation tasks that are listed in the Preinstallation chapter of the Oracle 9i Applications Server Installation Guide. Please choose OK and continue as if you have reviewed all the steps.

Note: Its alright to ignore an error related to mod\_jserv.c like:

Starting HTTP Server Syntax error on line 293 of /u01/applmgr/exchora/iAS/Apache/Apache/conf/httpd.conf. Cannot add module via name 'mod\_jserv.c'. not in list of loaded modules /u01/applmgr/exchora/iAS/Apache/Apache/bin/httpdsctl start: httpd could not be started :

7. Most of the questions are direct; enter or accept the default values as stated in each of the screens (the notes on the screens are helpful). You may also want to refer to Chapter 5 "Enterprise Edition," Oracle9i Application Server Installation Guide Release 1.0.2 for Sun SPARC Solaris, starting at Step 9 that has Figure 5-9 Apache Listener Configuration for Oracle Portal (DAD and Schema name) screen. Note : The TNS

Connect String or SID should have the name of the database that you created through 11.5.3 Rapid Install and upgraded to 8.1.7.2.

**8.** The install will run. At the Discoverer segment, it will start the orca motif install; if it does not, then it hasn't installed Discoverer properly. Check point 0 again.

# Note: Please ignore any error message saying "Starting Discover 4i Viewer Server failed." :

**9.** After the Discoverer installation, the Portal assistant is started. This will take 2+ hours. If the window is too small you can expand it to answer the questions.

| Dialog Title       | Field Label          | Recommended Input | Comments                                                   |
|--------------------|----------------------|-------------------|------------------------------------------------------------|
| Tablespace Options | Default Tablespace   | PORTAL            | The new tablespace created above in Pre-Installation step. |
|                    | Temporary Tablespace | ТЕМР              |                                                            |
|                    | Document Tablespace  | PORTAL            |                                                            |
|                    | Logging Tablespace   | PORTAL            |                                                            |

Note : When the installer asks for Tablespace Options please choose the following:

You may receive a message that "PL/SQL Web Toolkit packages (OWA) were detected in your database. Oracle9iAS Portal Repository requires the latest version of PL/SQL Web Toolkit (OWA) for its installation and will overwrite the existing packages in your database. Click yes to continue with Oracle9iAS Portal Repository install by overwriting the existing PL/SQL WEb Toolkit (OWA) packages. Click no to abort."

Please click yes.

#### If the database cache assistant starts, cancel it.

If for any reason you need to restart Oracle9iAS Portal Configuration Assistant after iAS install, you can launch it as the owner of APPL\_TOP on Middle Tier by using

#### **\$ORACLE\_HOME/assistants/opca/launch.sh**

- **10.** The installation is now done.
- **11.** Please follow the README.txt to apply the patch 1866039 on Sun Sparc Solaris. This is a cumulative fix to resolve certain issues with the install of iAS1022.

#### **Configuring Oracle internet File System**

These steps must be done before you apply Exchange Family Pack in Chapter 7 as these steps create ifssys schema in the database used by Product Development Exchange functionality. Please refer to the note 159392.1 on metalink.oracle.com.

# 6

# Upgrade Oracle Exchange 6.2.0 from Oracle Exchange 6.1

Topics covered in this chapter include:

- <sup>n</sup> Checklist and Tasks on page 6-2
- <sup>n</sup> Move Branded Material on page 6-4
- <sup>n</sup> Upgrade Steps on page 6-5

## **Checklist and Tasks**

Note: This chapter is only applicable if you are already running Exchange 6.1 and planning on upgrading it to Exchange 6.2.0. If you are installing Oracle Exchange for the first time, please skip to the next chapter.

The 6.1 Xchange database must be in UTF8 characterset, if not please contact Oracle Support for assistance.

The upgrade of Oracle Exchange from 6.1 to 6.2.0 requires an existing 6.1 environment that needs an upgrade and a freshly created "6.2.0 technology stack without the Oracle Exchange software," to which the 6.1 will be upgraded. Steps to create the 6.2.0 tech stack are detailed in the previous chapters.

Note: Upgrade from 6.1 to 6.2.0 requires install of Oracle8i Enterprise Edition Release 8.1.6 on the 6.2.0 MT. This is for the running the script 62UpgMoveData.sh that moves data from 6.1 environment to 6.2.0 database:

This chapter will outline the step-by-step commands and examples to ensure that all the necessary steps are done for the upgrade of an Exchange. The example used in this chapter is for the 6.1 instance: *oex62tst* to be upgraded and moved to 6.2.0 instance: *testpat*. Text written in *italic* is a command to be performed or text to be typed in.

Attention: Ensure that the products FTE, ENI and IPD have been spliced as documented in Appendix C.

| Checklist | Task                                                                                           | Remarks |
|-----------|------------------------------------------------------------------------------------------------|---------|
|           | Copying over branded material from 6.1 to 6.2.0                                                |         |
|           | ORACLE_HOME, TWO_TASK, TNS_ADMIN<br>and source APPSORA.env in the profile of<br>APPL_TOP owner |         |
|           | Copy over branding material from the 6.1 APPL_<br>TOP                                          |         |

| Checklist | Task                                                                               | Remarks                                                                                                    |
|-----------|------------------------------------------------------------------------------------|----------------------------------------------------------------------------------------------------|
|           | Ensure that you have at least 3 online redo logs with 2 members each of size 100M. | Query v\$log and v\$logfile to find this. Refer to<br>Oracle8 <i>i</i> Administrator's Guide, Chapter 6 on<br>"Managing the Online Redo Log" to achieve this                    |
|           | Ensure that you have at least 500M of free space<br>in the temporary tablespace    | Query dba_data_files to find this. Refer to<br>Oracle8i Administrator's Guide, Chapter 9 on<br>"Managing Tablespaces" and Chapter 10 on<br>"Managing Datafiles" to achieve this |
|           | Ensure that init.ora setting open_cursors=7000                                     |                                                                                                    |
|           | Apply the Upgrade Patch                                                            | Download patch 1855936 and 1947313 from metalink.oracle.com                                                                                                    |
|           | Run the Upgrade Steps                                                              |                                                                                                    |
|           | Review the log files for any errors                                                | Refer to Appendix G for errors that can be ignored                                                                                                    |

#### Note on managing logs during Upgrade:

Note: After each step it is recommended that the log files be moved into a separated directory under \$APPL\_ TOP/admin/<TWO\_TASK>/log. This enables easy review of logs during or after upgrade. i.e.

1. For patch 1980945 all logs will be generated under \$APPL\_TOP/admin/<TWO\_ TASK>/log.

```
cd $APPL_TOP/admin/<TWO_TASK>/log
mkdir 1980945
mv *.* 1980945
```

2. If you are running the script \$POM\_TOP/bin/62UpgMoveData.sh - all logs are generated under \$APPL\_TOP/admin/<TWO\_TASK>/log/instupg

```
cd $APPL_TOP/admin/<TWO_TASK>/log/instupg
mkdir 62upgmovedata
mv *.* 62upgmovedata/
```

## **Move Branded Material**

1. In the 6.2.0 \$APPL\_TOP create a directory named oldjsptop:

```
cd $APPL_TOP
mkdir oldjsptop
2. From the $APPL_TOP/html directory on the 6.1 Middle Tier tar up the
brands/<shortname/* directory and untar the file in 6.2 middle tier APPL_
TOP.
cd <6.1 APPL_TOP>/html/tar -cvf $HOME/<shortname>_brand.tar brands/<shortname>/*
cd <6.2 OAH_TOP>/html tar xvf $HOME/<shortname>_brand.tar
```

Note: Here the shortname is the exchange shortname. This information is available in 6.1 apache/jserv configuration file jvm1.properties as the following entry:

wrapper.bin.parameters=-DoexOperShortName=<OAH\_TOP> is an environment variable defined in \$APPL\_TOP/admin/adovars.env. This is setup during Rapid Install. All the necessary environment variables are setup if \$APPL\_TOP/APPSORA.env is sourced

### **Upgrade Steps**

(These steps will all be performed from the \$APPL\_TOP of the 6.2.0 environment.)

- 1. Log on to the middle tier as the owner of APPL\_TOP, i.e. a\_<SID>.
- 2. Source APPSORA.env in case the profile of the APPL\_TOP owner doesn't execute this automatically.

. \$APPL\_TOP/APPSORA.env

3. Check that the necessary variables are set.

echo \$ORACLE\_HOME \$TWO\_TASK \$TNS\_ADMIN

/testpat/app/a\_testpat/testpatora/8.0.6 testpat /testpat/app/a\_ testpat/testpatora/8.0.6/network/admin

Make sure that the tnsnames.ora on the database containing 6.2 database has entries for the 6.1 and 6.2 databases.

grep oex62tst \$TNS\_ADMIN/tnsnames.ora

oex62tst = (DESCRIPTION=

(CONNECT DATA=(SID=oex62tst)))

grep testpat \$TNS\_ADMIN/tnsnames.ora

testpat = (DESCRIPTION=

(CONNECT\_DATA=(SID=testpat)))

**4.** Make sure that the listeners are running on the database tier/tiers. Log onto the database tier/tiers as the owner of the database and issue the command below.

lsnrctl status listener\_oex62tst;

lsnrctl status listener\_testpat;

- 5. Apply patch 1980945 (C and D driver) for 6.2 environment:
- 6. Apply patch 1855936 (c & d) for the 6.2 environment.

cd \$APPL TOP/patch/1855936

adpatch

Is this the correct APPL\_TOP [Yes] ? yes

```
Filename [adpatch.log] : c1855936.log
```

Do you wish to activate this feature [No]? No Enter the password for your 'SYSTEM' ORACLE schema: manager Please enter the name of your AutoPatch driver file: c1855936.drv adpatch Is this the correct APPL TOP [Yes]? yes Filename [adpatch.log] : d1855936.log Do you wish to activate this feature [No]? No Enter the password for your 'SYSTEM' ORACLE schema: manager Please enter the name of your AutoPatch driver file: d1855936.drv • Note: Run adpatch and provide c1855936.drv as the driver to run.  $\cdot$  c-driver gives a WIP error. Continue with that error. Note: You will get an error saying "Relink of module "WICMLX" failed", preceded by a stack similar to the following: Starting link of wip executable 'WICMLX' on Fri Jul 6 17:48:51 PDT 2001 make: Fatal error: Don't know how to make target '/lrtpat/app/a lrtpat/lrtpatappl/wip/11.5.0/lib/wimcmlx.o' Please ignore this error, and proceed by entering YES to the following question: An error occurred while relinking application programs. Continue as if it were successful [No]: 7. Apply patch 1947313 (C driver only) for 6.2.0 environment. 8. All of the upgrade-related (except when patches are applied through adpatch) logging is done inside of \$APPL TOP/admin/\$TWO TASK/log/instupg. ls -ltr \$APPL TOP/admin/\$TWO TASK/log/instupg **9.** Check on middle tier that you can connect to the database tier to both databases (upgrade and ref):

sqlplus system/<system pwd>@oex62tstsqlplus system/<system pwd>@testpat

Also test connecting as users "applsys" and "apps."

**10.** Edit the upgrade parameter file. This file will be read in by the upgrade shell scripts that upgrade the 6.1 data.

cd \$POM\_TOP/bin

vi 62Upgpar.txt

# \$Header: 62Upgpar.txt 115.0 2001/07/11 12:29:21 pkm ship \$

# List of parameters for 62UpgMoveData.sh and 62UpgFNDResp.sh

# APPS Connect String to 62DB

#Ex. APPS\_62DB=apps/apps@62db

APPS 62DB=apps/apps@testpat

# APPS Connect String to 61DB

#Ex. APPS\_61DB=apps/apps@61db

APPS\_61DB=apps/apps@oex62tst

# APPLSYS Connect String to 62DB

#Ex. APPLSYS\_62DB=applsys/apps@62db

APPLSYS\_62DB=applsys/apps@testpat

# SYSTEM Connect String to 62DB

# Ex.SYSTEM 62DB=system/manager@62db

SYSTEM\_62DB=system/manager@testpat

# ICX Connect String to 62DB

# Ex.SYSTEM\_62DB=icx/icx@62db

ICX\_62DB=icx/icx@testpat

# SYSTEM Connect String to 61DB

# Ex.SYSTEM 61DB=system/manager@61db

SYSTEM 61DB=system/manager@oex62tst

#Host of 61DB

HOST\_61DB=xshdb015-v.oracleexchange.com

# Port of 61DB

PORT\_61DB=1540

# SID of 61DB

SID\_61DB=oex62tst

#Host of 62DB

HOST\_62DB=xshdb015-v.oracleexchang-e.com

# Port of 62DB

PORT\_62DB=1536

# SID of 62DB

SID\_62DB=testpat

**11.** Set environment settings (ORACLE\_HOME, PATH, LD\_LIBRARY\_PATH). Ensure that the ORACLE\_HOME at the Middle Tier from where you will execute the next step has 8.1.6.X setting for ORACLE\_HOME and LD\_LIBRARY\_PATH. This is required for successful running of 62UpgMoveData.sh.

export ORACLE\_HOME=/u01/app/oracle/product/8.1.6.2.1

export PATH=\$ORACLE HOME/bin:\$PATH

export LD\_LIBRARY\_PATH=\$ORACLE\_HOME/lib:\$OAH\_ TOP/util/jre/1.1.8/lib/sparc/native\_threads:\$LD\_LIBRARY\_PATH

**12.** 12. Move data from database.

cd \$POM\_TOP/bin

62UpgMoveData.sh

Note: Please review the log files in \$APPL\_TOP/admin/<TWO\_ TASK>/log/instupg for any errors.

**13.** Please revert the settings for ORACLE\_HOME and LD\_LIBRARY\_PATH to point to 8.0.6 otherwise adpatch in subsequent steps will fail.

exit

Log in again as a\_testpat (see first bullet)

export ORACLE\_HOME=/testpat/app/a\_testpat/testpatora/8.0.6

export PATH=\$ORACLE HOME/bin:\$PATH

export LD\_LIBRARY\_PATH=\$ORACLE\_HOME:\$LD\_LIBRARY\_PATH

**14.** Apply driver1 for the upgraded database.

cd \$POM\_TOP/patch/115/driver

adpatch

Please enter the name of your AutoPatch driver file:

62UpgradeDriver1.drv

Adpatch will ask:

On-site and patch driver file releases are exactly equal

Do you want to run AutoPatch anyway [No]:

Answer Yes to this question

#### Note: Please review the log files in \$APPL\_TOP/admin/<TWO\_ TASK>/log for any errors:

**15.** Move responsibilities to the upgraded database.

cd \$POM\_TOP/bin

62UpgFNDResp.sh

**Note**: Please review the log files in

\$APPL\_TOP/admin/<TWO\_TASK>/log/instupg for any errors.

**16.** Apply driver2 for the upgraded database

cd \$POM\_TOP/patch/115/driver

adpatch

Please enter the name of your AutoPatch driver file:

62UpgradeDriver2.drv

Adpatch will ask:

On-site and patch driver file releases are exactly equal

Do you want to run AutoPatch anyway [No]:

Answer Yes to this question.

**17.** Recompile the invalid database objects before applying Exchange family pack in 6.2 environment:

sqlplus apps/apps @\$POM\_TOP/patch/115/sql/cplpck.sql

Note: Please review the log files in \$APPL\_TOP/admin/<TWO\_ TASK>/log for any errors.

7

# Install Oracle Exchange

Topics covered in this chapter include:

- <sup>n</sup> Checklist and Tasks on page 7-2
- <sup>n</sup> Installing Oracle Exchange on page 7-2

# **Checklist and Tasks**

| Checklist | Tasks                                            | Remarks                                                   |
|-----------|--------------------------------------------------|-----------------------------------------------------------|
|           | Get the Oracle Exchange Family Pack from CD      | The is patch 1865096.                                     |
|           | Copy the patch to the \$APPL_TOP/patch directory | The patch has to be applied only on the Middle Tier.      |
|           | Apply the patch using adpatch                    | Also review the readme.txt with the Exchange Family Pack. |
|           | Recompile all the invalid Exchange objects       |                                                           |
|           | Check for any errors in the error logs           |                                                           |

## Installing Oracle Exchange

- 1. Download the fix for patch 1995471 from metalink.oracle.com, copy this file to the \$APPL\_TOP/patch directory and unzip it. Apply only the c driver. Do not apply the d driver at this time.
- 2. The Exchange 6.2.0 software is delivered in file: p1865096\_11i\_SOLARIS.zip on the CD (this is for Solaris customers). Copy the Exchange 6.2.0 software to the middle tier machine.
- **3.** Copy this file to the \$APPL\_TOP/patch directory and unzip.
- 4. Using adpatch apply the driver c1865096.drv.
- **5.** Check for errors. Please ignore one known error related to relink of product 'wip' as documented after last step in this section.
- 6. After verifying there are no other errors apply the driver: d1865096.drv
- 7. Check for errors.
- 8. Apply the 1995471 d driver that you skipped in step 1.
- **9.** Download the fix for patch 2024556 from metalink.oracle.com, copy this file to the \$APPL\_TOP/patch directory and unzip it. Apply both the c and the d driver.
- **10.** After verifying there are no errors recompile the invalid Exchange objects.

#### @ sqlplus apps/<apps password> @\$POM\_TOP/patch/115/sql/cplpck.sql

Note: Ignore the error while running the adpatch for the 'C' driver of Oracle Exchange Family Pack:

While running the adpatch for the 'C' drive of Oracle Exchange Family Pack, you will receive the following message.

Original copy is

/export/home1/mtoracle/pdx62appl/admin/PDX62/log/adrelink.lsv

New copy is

/export/home1/mtoracle/pdx62appl/admin/PDX62/log/adrelink.log

An error occurred while relinking application programs.

Continue as if it were successful [No] :

The following is what is seen in the adrelink.log (This is the only error on that log file).

Relinking module 'WICMLX' in product wip ...

make -f

/export/home1/mtoracle/pdx62appl/admin/PDX62/out/link\_wip\_8600.mk

/export/home1/mtoracle/pdx62appl/wip/11.5.0/bin/WICMLX

Starting link of wip executable 'WICMLX' on Wed Jul 25 01:02:38 JST

2001

make: Fatal error: Don't know how to make target

`/export/home1/mtoracle/pdx62appl/wip/11.5.0/lib/wimcmlx.o'

Done with link of wip executable 'WICMLX' on Wed Jul 25 01:02:38 JST 2001

Relink of module "WICMLX" failed.

# Installing Multi-lingual Oracle Exchange

Topics covered in this chapter include:

<sup>n</sup> Overview on page 8-2

## **Overview**

#### **Please Note**

This chapter is applicable only if you plan to run Oracle Exchange in a language other than US American English.

If you are running Oracle Exchange in American English, please skip to the next chapter.

For non-US American English:

Follow the instructions below. Review the latest copy of this manual at metalink.oracle.com for this step. Also note that you will need to order the NLS 11i.3 CD pack.

# Step 1: Adding a new language using Oracle Application License Manager

When you want to add additional languages to your Oracle Applications installation, use Oracle Applications License Manager to accomplish this task.

To begin, source APPSORA.env file from APPL\_TOP and go to:

\$ cd \$OAH\_TOP/admin/assistants/licmgr

\$ LicenseMgr

Ensure that your DISPLAY environment variables are set correctly.

The License Manager displays the login screen. Enter your APPS username, APPS password, and the value of TWO TASK. Click Next.

The License Manager displays the individual products. As you scroll through the list, you will see that your currently installed products are shaded and checked. As you want to license only new languages, just click Next.

The License Manager displays the Choose the Country Specific Functionalities screen. Click Next.

The next screen displays the languages the you currently have licensed, along with the base language(s) and the character set of your database. You can change any of the selections displayed on this screen, as long as they are compatible.

To add a new language, use the Select Languages list box to see a list of available languages. Highlight each new language and click the > to move it to the list of installed languages. When you are finished, click OK

Once you have completed your selection for additional languages, click Next. The License Manager displays a screen that lists the licensed products, territories, and languages.

Click Next to continue. The License Manager asks you to verify the updates you are making. Click Yes to continue. The License Manager displays another screen that lists the licensed products, territories, and languages.

Click Finish. The License Manager begins to update your database with the licensing information.

#### Step 2: Setup APPS NLS Support.

Follow the instructions in the section on "Set Up National Language Support" in 11.5.3 Installation Manual, Chapter 5. This installs the translated NLS software.

#### Step 3: Run adpatch and apply language patch

You need to have the list of the non US languages that you are planing on installing for Oracle Exchange.

Running pre-requisite patches to applying Oracle Exchange MLS

Download from metalink.oracle.com the pre-requisite to 620 MLS patch. That patch number is 1940533. Download this patch for the American English language and the generic platform. Also download the patches for each language that is on your list of additional languages you are installing.

Copy these files on MT inside \$APPL\_TOP/patch/1940533\_<LANG> directory.

First cd to \$APPL\_TOP/patch/1940533\_US directory. Unzip the file. Run the c and d driver on the middle tier inside of this directory by running adpatch and providing these drivers. Check for errors in the adpatch log file.

Then cd to \$APPL\_TOP/patch/1940533\_<LANG> directory for the next language on your list. Unzip the file there. Run c and d driver on the middle tier inside of this directory by running adpatch and providing these drivers. Check for errors in the adpatch log file. Repeat this step for all the languages in the list.

#### Step 4: Running Oracle Exchange MLS patch

Download from metalink.oracle.com the 620 MLS Oracle Exchange patch. That patch number is 1865096. Download the patches for the languages you are planing to install. **Do not download and install the American English language patch.** You have already done that.

Copy these files on MT inside \$APPL\_TOP/patch/1865096\_<LANG> directory.

Apply the c and d drivers of this patch by running the adpatch on the middle tier inside of \$APPL\_TOP/patch/1865096\_<LANG> directory for all the languages one by one. Check the adpatch log files for errors.

# 9

# **Post Install Steps**

Topics covered in this chapter include:

- <sup>n</sup> Checklist and Tasks on page 9-2
- <sup>n</sup> Apply patches 1903807 and 1902911 on page 9-2
- <sup>n</sup> Execute the postInstall.sh script on page 9-3

# **Checklist and Tasks**

Note: Install of 11.5.3 starts the Oracle HTTP Server (for example, HTTP'd processes) from iAS1.0. You must bring it down by running \$COMMON\_TOP/admin/scripts/adapcctl.sh stop.

| Checklist | Task                                                | Remarks                      |  |
|-----------|-----------------------------------------------------|------------------------------|--|
|           | Apply patches 1903807 and 1902911                   | Included in Exchange CD pack |  |
|           | Run the shell script postInstall.sh                 |                              |  |
|           | Ensure that the configuration occurred successfully |                              |  |
|           | Apply patch 1893816                                 | Included in Exchange CD pack |  |

## Apply patches 1903807 and 1902911

These patches are required for proper iFS/PDX (internet File System/Product Development Exchange) configuration prior to running postInstall.sh. Apply the patches through adpatch from the Middle Tier as the owner of APPL\_TOP. Please refer to the note 159392.1 on metalink.oracle.com for the latest list of post install patches for PDX.

Please refer to the note 159390.1 on metalink.oracle.com for the latest list of post install patches. Please apply these patches before moving any further.

### **Exchange Configuration Architecture**

Oracle Exchange provides architecture for managing and configuring files. This architecture delivers all the configuration files under the \$<PROD>\_TOP/config/templates directory. This includes files that are needed for apache to jserv, to exchange engines, and loaders. Each of these files are delivered by exchange as template files. The values that need to be changed are identified by @@PARAMETERNAME@@. The parameter name and parameter value file is located in the \$POM\_TOP/config/templates directory. The file name is config.txt. The first step is to copy the config.txt file into the \$POM\_TOP/config directory as config <sid>.txt.

The configuration shell script can be run at anytime, but if you have customized any of the configuration files listed in the list\_file.txt, they will be overwritten. If you want to preserve customizations for your Exchange, you will have to manually redo your customization after running config.sh.

## Execute the postInstall.sh script

As part of our post installation for Exchange, we must run a shell script postInstall.sh. The script is located in the \$POM\_TOP/bin directory. This shell script installs certain pieces of Exchange software into different locations on the middle tier machine.

- **1.** Login to the MT machine as the a\_<SID> user.
- 2. Verify that your environment variables are set correctly:

echo \$APPL\_TOP echo \$ORACLE\_HOME echo \$ORACLE\_SID

- 3. Change directory to the \$POM\_TOP/config/templates directory.
- 4. Copy the file config.txt to ../config\_<ORACLE\_SID>.txt.
- **5.** Make the necessary changes to the config/config.txt file. The changes are swapping in the parameter values according to the appropriate parameter name. None of the parameter values can be left null. A sample file has been included in appendix G.
- 6. Change directory to the \$APPL\_TOP/admin/<sid>/log directory.

Execute postInstall.sh in the following format:

\$POM\_TOP/bin/postInstall.sh apps/apps@<SID> <dbconnectstring> \$POM\_ TOP/config/config.txt \$POM\_TOP/config/list\_file.txt

<dbconnectstring>: This is same as the value set in config.txt for parameter dbconnect. This is of the form "jdbc:oracle:thin@<db machine name>:<db port>:<Oracle SID>

7. Check the log file: postInstall.log found in the \$APPL\_TOP/admin/<sid>/log/instupg directory for errors.

Apply patch 1893816 through adpatch from the Middle Tier as the owner of APPL\_TOP. This patch is intended to create intermedia related indexes on certain tables.

# 10

# **Starting the Exchange**

Topics covered in this chapter include:

- <sup>n</sup> Checklist and Tasks on page 10-2
- <sup>n</sup> Operator Account Creation in Oracle Exchange on page 10-2
- <sup>n</sup> Locking/Unlocking Exchange Software Setup on page 10-2
- <sup>n</sup> Oracle Exchange Transaction Delivery Setup on page 10-3
- <sup>n</sup> Manual Configuration of iFS WebUI for Exchange on page 10-3

# **Checklist and Tasks**

| Checklist | Tasks                  | Remarks                         |
|-----------|------------------------|---------------------------------|
|           | Start the DB Processes | Ensure that database is running |
|           | Start the MT Processes |                                 |

#### Start Oracle Exchange Instance

On the middle tier, login as the owner of APPL\_TOP (ensure that database is running on the database tier and on the middle tier you have sourced APPSORA.env) and execute:

\$POM\_TOP/bin/MasterScript.sh. start <dbusername>/<dbpassword>

#### Stop Oracle Exchange Instance

On the middle tier, login as the owner of APPL\_TOP and execute:

\$POM\_TOP/bin/MasterScript.sh. stop

#### Verify Oracle Exchange Instance

On the middle tier, login as the owner of APPL\_TOP and execute:

\$POM\_TOP/bin/MasterScript.sh. verify

Note : For information on any of the middle tier processes controlled by MasterScript.sh, please refer to Appendix A.

## **Operator Account Creation in Oracle Exchange**

You can create the first operator (an operator is the administrator of a particular Exchange) in Exchange by filling out the necessary details required in the following URL:

http://<server name>:<port number>/administration/registration/opsCreateOperator.jsp

## Locking/Unlocking Exchange - Software Setup

At some point customer may want to lock down the software setup page of the exchange. This is done using to lock use: \$POM\_TOP/patch/115/sql/lockexch.sql <OPER\_ SHORTNAME> to unlock use: \$POM\_TOP/patch/115/sql/unlockexch.sql <OPER\_ SHORTNAME> After running the script to Lock/Unlock Exchange MT needs to be stopped and restarted through MasterScript.sh.

## **Oracle Exchange Transaction Delivery Setup**

Please refer to the metalink.oracle.com note 157905.1

# Manual Configuration of iFS WebUI for Exchange

Please refer to the note 159392.1 on metalink.oracle.com for the latest list of post install patches.

# A Middle Tier LOADERS/ENGINES

Topics covered in this appendix include:

- Middle Tier on page A-2
- Oracle Exchange Oracle HTTP Server/Jserv on page A-3
- Oracle Exchange Workflow Mailer on page A-5
- Oracle Exchange Workflow Background Engine on page A-6
- Product Development Exchange (PDX) Loaders on page A-8
- Oracle Supply Chain Exchange Netting Engine on page A-11
- Oracle Transportation (FTE) batch validation process on page A-13
- Oracle Exchange Catalog Loader on page A-15
- Oracle Exchange Catalog Downloader on page A-17

## **Middle Tier**

The following processes are run on the Exchange Middle Tier. All of these processes are controlled from the instance start/stop scripts that will be described below. Each can also be started on its own, or from an instance start/stop script that you create.

- Oracle Exchange Apache/Jserv
- Oracle Exchange Workflow Mailer
- Oracle Exchange Workflow Background Engine
- Transaction Delivery Queues
- Catalog Loader/Downloader
- Product Development Exchange Loader/Downloader
- Oracle Transportation (FTE) batch validation process
- Supply Chain Exchange Netting Engine

#### COMMON ARCHITECTURE/ASSUMPTIONS

#### **Common Architecture**

The configuration of each of these components is also automatically done through the Exchange configuration architecture. Each of the Exchange product teams configuration files will be automatically configured, so that none of the configuration files will have to be modified. The configuration files are delivered by Oracle in the \$<PROD>\_TOP/config/templates directory. They are then deployed to the appropriate directory, those directories will be mentioned in each section.

The components should have a corresponding start/stop/check scripts that reside in \$<PROD>\_TOP/bin directories. The check scripts will generate output of 0 or 1. 0 for success, the process is running. 1 is for failure the process is not running correctly. Some scripts will also output an error message to help analyze why the process is not running.

Each of the loaders will generate the following types of files(unless otherwise noted). The location of these files will be in the \$APPL\_TOP/\$APPLCSF directories.

<processname>.log => This will contain the output of the process, generally
error messages or debug statements.

<processname>.pid => This will contain the PID number of the process. The verification scripts will read the PID number from the file to determine if the process is still running.

Whenever a process is re-started we keep the old .log and .pid files for reference. They will be re-named to <processname>.log.timestamp.

# Assumptions

Before any of these processes are run we assume that the user is logged onto the Middle Tier machine and has set their environment according to the \$APPL\_TOP/APPSORA.env file.

The starting/stopping/verifying each of the Loaders/Engines is already done by the Oracle Exchange Instance Start/Stop scripts. The description is for the purpose of designing your own if needed.

# **Oracle Exchange Oracle HTTP Server/Jserv**

Since on a Middle Tier box, there may be situations where we run multiple Oracle HTTP Server from one install of iAS1022, we decided not to put the files in the standard directory where Oracle HTTP Server is installed. Instead the files are put inside of \$APPL\_TOP/../apache/. Inside the top level directory of \$APPL\_TOP/../apache, we have following such sub directories for a specific Oracle Exchange:

conf : contains all the configuration files related to Oracle HTTP Server/Jserv

bin : contains the start/stop/status check related files for Oracle HTTP Server

logs : contain all the log files

The following are scripts available for handling Oracle HTTP Server/Jserv operation.

- 1. startap.sh : This scripts starts Oracle HTTP Server , Jserv for exchange and jvm for IFS
- **2.** stopap.sh: This scripts shutsdown Oracle HTTP Server and all its child processes.
- **3.** checkap.sh: This script prints out status info on Oracle HTTP Server , Jserv and IFS jvm.
- 4. aprotatelogs.sh: Script used by stopap.sh to rotate logs

All these files are configured during middle tier configuration as defined in section Exchange Configuration Architecture.

Note: checkap.sh will return "Apache is not running" if it cannot identify any Oracle HTTP Server process running.

# Starting Oracle HTTP Server/Jserv:

- 1. cd \$APPL\_TOP/../apache/bin
- 2. startap.sh

# Stopping Oracle HTTP Server/Jserv

- 1. cd \$APPL\_TOP/../apache/bin
- 2. stopap.sh

# Verifying Oracle HTTP Server/Jserv:

- 1. cd \$APPL\_TOP/../apache/bin
- 2. checkap.sh

Note : The output from this script will look like :

http'd mfgops 18:57:33 xxx 140

jserv mfgops 18:57:33 xxx 144

ifs mfgops 18:57:33 xxx 145

The first column is the name of the process (httpd for Oracle HTTP Server, jserv and ifs being the two JVMs for the two zones that we have), second column is the owner(user who started Oracle HTTP Server) of these process, third column is the time(Hour : Minutes : Seconds) for which these processes have been up and running and last column is the pid of the process .

# Troubleshooting

Review the log files inside of \$APPL\_TOP/../apache/logs for any errors. Also refer to earlier section on "**Verifying Oracle HTTP Server/Jserv**"

# **Running in Multiple Middle Tiers**

You can run multiple Middle Tiers on a single unix machine from one install of Oracle internet Application Server as long as each of the Middle Tiers have their separate configuration files with necessary changes like port numbers for Oracle HTTP Server, Jserver for Oracle Xchange and iFS etc. to avoid any conflicts between different Middle Tiers. Oracle Exchange would expect these files inside of \$APPL\_TOP/../apache/conf.

# **Oracle Exchange Workflow Mailer**

The Workflow Mailer is a process that polls to see if there are messages to send out, and checks for messages that are coming into the Exchange. For example, when registering a company in the Exchange, you will receive an e-mail thanking you for registering. The Mailer process will send out that e-mail to you, using sendmail.

For more information regarding the Workflow Mailer you can reference Oracle Workflow Guide Release 2.6.1, the part number for this volume is A90184-01.

**IMPORTANT:** The mailbox that the Mailer accesses must be on the same machine as where it is run.

# **Configuration of the Workflow Mailer**

The configuration file is delivered in the \$POM\_TOP/config/templates directory. During automatic configuration it is copied over to the \$FND\_TOP/resource directory of the \$APPL\_TOP. This file contains information regarding the mail account, the reply to address, etc.

The file startwfmailer is delivered in the \$POM\_TOP/config/templates directory. During automatic configuration it is copied over to the \$FND\_TOP/bin directory.

The executable WFMAIL, which is executed by the startwfmailer, is located in the \$FND\_TOP/bin directory.

# Starting the Workflow Mailer

To start the mailer you need to do the following:

- 1. cd \$APPL\_TOP
- 2. Run the APPSORA.env file (This will set all the environment variables)
- 3. cd \$FND\_TOP/bin/
- 4. startwfmailer.sh

# Stopping the Workflow Mailer

To stop the mailer you need to do the following:

- 1. cd \$APPL\_TOP
- 2. Run the APPSORA.env file (This will set all the environment variables)
- 3. cd \$FND\_TOP/bin/
- 4. stopwfmailer.sh

# Verifying the Workflow Mailer

To verify that the mailer is running you need to do the following:

- 1. cd \$APPL\_TOP
- 2. Run the APPSORA.env file (This will set all the environment variables)
- 3. cd \$FND\_TOP/bin/
- 4. verifywfmailer
- 5. This will output a result "Working flow mailer is running"

# **Output of the Workflow Mailer**

The workflow mailer will generate the following files:

startwfmailer.log => This will include information about any errors that are encountered or any debug statements. This is found in the \$FND\_TOP/bin directory.

startwfmailer.pid => This file stores the PID number of the WFMAIL process. The verifywfmailer reads this file to see if the process is still running.

# **Running in Multiple Middle Tiers**

If you are running multiple middle tiers for Exchange, you need to run the mail control process from only one of the Middle Tiers. Running multiple mailers for one database will cause issues.

# **Oracle Exchange Workflow Background Engine**

The Workflow Background Engine is a process that runs the Workflow processes.

For more information regarding the Workflow Mailer you can reference Oracle Workflow Guide Release 2.6.1, the part number for this volume is A90184-01.

# Configuration of the Workflow Background Engine

There are no configuration files needed for the engine.

The file startwfbkg is delivered in the \$POM\_TOP/config/templates directory. During automatic configuration it is copied over to the \$FND\_TOP/bin directory.

# Starting the Workflow Background Engine

To start the Engine you need to do the following:

- 1. cd \$APPL\_TOP
- 2. Run the APPSORA.env file (This will set all the environment variables)
- 3. cd \$FND\_TOP/bin/
- 4. startwfbkg

# Stopping the Workflow Background Engine

To stop the Engine you need to do the following:

- 1. cd \$APPL\_TOP
- 2. Run the APPSORA.env file (This will set all the environment variables)
- 3. cd \$FND\_TOP/bin/
- 4. stopwfbkg

# Verifying the Workflow Background Engine

To verify that the Engine is running you need to do the following:

- 1. cd \$APPL\_TOP
- 2. Run the APPSORA.env file (This will set all the environment variables)
- 3. cd \$FND\_TOP/bin/
- 4. checkwfbkg.sh

# **Output of the Workflow Background Engine**

The workflow mailer will generate the following files:

startwfbkg.log => This will include information about any errors that are encountered or any debug statements.

startwfbkg.pid => This file stores the PID number of the WFMAIL process. The verifywfmailer reads this file to see if the process is still alive.

# **Running in Multiple Middle Tiers**

If you are running multiple middle tiers for Exchange, you need to control the Engine from only one of the Middle Tiers. Running multiple Engines for one database will cause issues.

# Product Development Exchange (PDX) Loaders

The PDX Bulk Loaders enable a customer to perform a large number of similar operations by submitting a text file that has been prepared offline.

The following types of information can be bulk loaded :

Item Cross References

Item Revisions

Item Role Grants

Product Structures

Workflow Upload

The following types information can be downloaded :

Workflow Download

The above 6 bulk loaders (upload & download) are run in 6 Separate JVMs.

# **Configuration of the PDX Loaders**

The configuration for the PDX Loaders is done with the Exchange Configuration Architecture.

A shell script (config.sh) is run, which copies PDX bulk loader configuration files from \$IPD\_TOP/config/templates to the \$IPD\_TOP/bin directory. And then the script picks up configuration information from file \$POM\_

TOP/config/templates/config.txt and updates these configuration (.xml) files.

The following is the list of PDX configuration files :

ItemCrossRefLoader.xml

ItemRevisionLoader.xml

ItemRoleGrantLoader.xml

PSLoader.xml

WFTUpLoader.xml

WFTDownLoader.xml

Additionally, the following 2 *shell scripts will* be copied from \$IPD\_ TOP/config/templates to the \$IPD\_TOP/bin and are automatically configured [for Workflow Upload/Download] :

WFTUpload.sh

WFTDownload.sh

# Starting the PDX Loaders

To start the loaders you need to do the following :

- 1. cd \$APPL\_TOP
- 2. Run the APPSORA.env file (This will set all the environment variables).
- 3. cd \$IPD\_TOP/bin
- **4.** Check all the configuration (.xml) files, to ensure that all the tokens (@@<token name>@@) are populated according to current environment settings [*tokens to be checked, listed at bottom*].
- 5. Configure WFTUpload.sh and WFTDownload.sh (procedure indicated above).
- 6. startPDXLoaders.sh (this will launch 6 JVM processes).

# Stopping the PDX Loaders

To stop the loaders you need to do the following :

- 1. cd \$APPL\_TOP
- 2. Run the APPSORA.env file (This will set all the environment variables)
- 3. cd \$IPD\_TOP/bin
- 4. stopPDXLoaders.sh

# Verifying the PDX Loaders

To check the loaders you need to do the following :

1. cd \$APPL\_TOP

- 2. Run the APPSORA.env file (This will set all the environment variables)
- **3.** cd \$IPD\_TOP/bin
- **4.** You need to execute one script per bulk loader whether it is running are not. following are the scripts:

check Item Cross Ref Loader. sh

checkItemRevisionLoader.sh

checkItemRoleGrantLoader.sh

checkPSLoader.sh

checkWFTUploader.sh

checkWFTDownloader.sh

The log files can be verified in :

\$IPD\_TOP/bin directory

The bulk loader pid (process id) files can be verified in :

\$APPL\_TOP/\$APPLLOG directory

"config.sh" will configure XML files by replacing following tokens needed for PDX Bulk Loaders :

| @@ORACLE_SID@@                          | [Database name. eg : xch62tst]                        |
|-----------------------------------------|-------------------------------------------------------|
| @@dbconnect@@<br>jdbc:oracle:thin:@ap10 | [Database connect string. eg:<br>D6fam:1524:xch62tst] |
| @@dbuser@@                              | [Database login user name. eg: <b>apps</b> ]          |
| @@dbpwd@@                               | [Database login password. eg: <b>apps</b> ]           |
| @@APPL_TOP@@<br>top/mfgexch/xch62tst]   | [APPL_TOP for exchange. eg: /nfs/group/mfg_           |

@@OAH\_TOP@@ [HTML TOP for exchange. One directory above the deployed html directory

eg: /nfs/group/mfg\_top/mfgexch/xch62tst/ ]

# **Oracle Supply Chain Exchange Netting Engine**

The Supply Chain Exchange (SCE) Netting Engine is a process that runs PL/SQL stored procedures to calculate the discrepancy between supply and demand. Exceptions will be generated if the discrepancy is greater than the predefined threshold value.

For more information regarding the Supply Chain Exchange Netting Engine, reference the Oracle Supply Chain Exchange SetUp Guide - Release 6.2.

# Configuration of the Supply Chain Exchange Netting Engine

There is a configuration file \$POM\_TOP/config/templates/config.txt needed for the SCE netting engine. In the file config.txt, valid database connection values should be provided for the following variables: dbuser (database user ID), dbpwd (database password), and dbconnect (database connect string).

The script files startmscexbkg.sh, stopmscexbkg.sh, and checkmscexbkg.sh are delivered in the \$MSC\_TOP/bin/ directory. The script file mscexbkg.sh is delivered in the \$MSC\_TOP/config/templates/ directory. During automatic configuration mscexbkg.sh is copied over to the \$MSC\_TOP/bin/ directory.

# Starting the Supply Chain Exchange Netting Engine

To start the SCE netting engine you need to do the following:

- 1. cd \$APPL\_TOP
- 2. Run the APPSORA.env file (This will set all the environment variables)
- 3. cd \$MSC\_TOP/bin/
- 4. startmscexbkg.sh

# Stopping the Supply Chain Exchange Netting Engine

To stop the SCE netting engine you need to do the following:

- 1. cd \$APPL\_TOP
- 2. Run the APPSORA.env file (This will set all the environment variables)

- 3. cd \$MSC\_TOP/bin/
- 4. stopmscexbkg.sh

# Verifying the Supply Chain Exchange Netting Engine

To verify if the SCE netting engine is running you need to do the following:

- 1. cd \$APPL\_TOP
- 2. Run the APPSORA.env file (This will set all the environment variables)
- 3. cd \$MSC\_TOP/bin/
- 4. checkmscexbkg.sh
- checkmscexbkg.sh will return 1 if the SCE netting engine is running, return 0 if it is not running. It will also output a message to the log file \$APPLCSF/\$APPLLOG/mscexbkg.log to indicate whether the SCE netting engine is running or not. If it is running, it will include the PID number of the netting engine process in the message.

# **Output of the Supply Chain Exchange Netting Engine**

The Netting Engine will generate the following files:

mscexbkg.log => This will include status and error information after running the scripts. This file is found in the \$APPLCSF/\$APPLLOG directory.

mscexbkg.pid => This file stores the PID number of the SCE netting engine process. The script files startmscexbkg.sh, stopmscexbkg.sh and checkmscexbkg.sh will read this file to get the PID number stored in this file. This file is found in the \$APPLCSF/\$APPLLOG directory.

#### Troubleshooting

If SCE netting engine can not be started:

- 1. Check the log file \$APPLCSF/\$APPLLOG/mscexbkg.log for status/error messages.
- **2.** Manually run *ps -ef* | *grep mscexbkg* to see if the netting engine is already running. If the netting engine is already running, you need to stop it before you restart it.
- **3.** Check the file config.txt in \$POM\_TOP/config/templates/ directory, make sure the values of dbuser, dbpwd, and dbconnect are valid database connection information.

If SCE netting engine can not be stopped:

- 1. Check the log file \$APPLCSF/\$APPLLOG/mscexbkg.log for status/error messages.
- **2.** If PID file \$APPLCSF/\$APPLLOG/mscexbkg.pid does not exist, manually run *ps -ef* | *grep mscexbkg* to find the PID number of the netting engine process, then manually kill the netting engine process.
- **3.** If PID file \$APPLCSF/\$APPLLOG/mscexbkg.pid exists, manually run *ps -ef* | *grep mscexbkg* to find the PID number of the netting engine process. Make sure the number in file mscexbkg.pid is the same as the PID number of the running netting engine process. If not, manually kill the netting engine process.

# **Running in Multiple Middle Tiers**

If you are running multiple middle tiers for Supply Chain Exchange, only one netting engine process should be running for each exchange database instance.

Before starting a netting engine process for a database instance, check the log file \$APPLCSF/\$APPLLOG/mscebkg.log to make sure there is no SCE netting engine process that is already running for the same database instance.

# Oracle Transportation (FTE) batch validation process

This batch process (TransactionBatch) validates transaction data from interface tables populated by the XML Gateway and spreadsheet bulk loaders and inserts such data into production tables.

# Configuration of the FTE batch process

The startup file (startTransactionBatch.sh) is delivered in the \$FTE\_ TOP/config/templates directory. During automatic configuration it is copied over to the \$FTE\_TOP/bin directory. This file contains information regarding the jdbc connection, user name, and password.

The executable, TransactionBatch.class, is located in javatop/oracle/apps/fte/loader.

#### Starting the batch

To start the batch process you need to do the following:

- 1. cd \$APPL\_TOP
- 2. Run the APPSORA.env file (This will set all the environment variables)

- **3.** cd \$FTE\_TOP/bin/
- 4. startTransactionBatch.sh

#### Stopping the batch

To stop the batch process you need to do the following:

- 1. cd \$APPL\_TOP
- 2. Run the APPSORA.env file (This will set all the environment variables)
- **3.** cd \$FTE\_TOP/bin/
- 4. stopTransactionBatch.sh

#### Verifying the batch

To verify that the batch process is running you need to do the following:

- 1. cd \$APPL\_TOP
- 2. Run the APPSORA.env file (This will set all the environment variables)
- **3.** cd \$FTE\_TOP/bin/
- 4. checkTransactionBatch.sh

The script will output a message describing the status of the server and return with a zero (success) or one (failure) exit status.

#### Output of the batch process

The batch process will generate the following files:

TransactionBatch.log => This will include information about any errors that are encountered or any debug statements.

TransactionBatch.pid => This file stores the PID number of the process. The checkWrapper.sh reads this file to see if the process is still alive.

#### Troubleshooting

FTE validation engine can not be started

Ensure that startTransactionBatch.sh has been correctly modified with user, password, and JDBC connection string.

FTE validation engine can not be stopped

Check if TransactionBatch.pid exists in local directory and make sure it contains the correct PID.

# **Running in Multiple Middle Tiers**

If you are running multiple middle tiers for Exchange, you need to control the Engine from only one of the Middle Tiers. Running multiple Engines for one database will cause issues.

# **Oracle Exchange Catalog Loader**

The Oracle Exchange Catalog Loader is used to load supplier catalog content onto the exchange. It processes two types of jobs

- 1. Schema (categories/descriptors/hierarchies) bulk load and
- 2. Data (items/prices/images)

Schema Upload

Schema Upload involves uploading the Exchange catalog schema using XML files.

Specifically

adding/updating/deleting categories

adding/updating/deleting descriptors

adding/updating/deleting category hierarchy relationships

# **Data Upload**

Data upload involves submitting XML and/or Spreadsheet files through **the Bulk Load Items and Prices** page in the Catalog Authoring section.

Specifically

adding/updating/deleting items, prices and images.

# **Configuration of the Catalog Loader**

The loader is automatically configured using the Exchange Configuration architecture. The configuration files are located in \$POM\_TOP/config/templates directory. The following files are automatically configured and copied to the \$POM\_TOP/bin directory:

CatalogLoaderConfig.xml

CatalogData.dtd CatalogSchema.dtd loader.env CatalogDownloaderConfig.xml

# Starting the Catalog Loader

To start the loader, follow these steps:

- 1. cd \$APPL\_TOP
- 2. Run the APPSORA.env file (This will set all the environment variables)
- 3. cd \$POM\_TOP/bin/
- 4. startCatalogLoader.sh

# Stopping the Catalog Loader

To stop the loader, follow these steps

- 1. cd \$APPL\_TOP
- 2. Run the APPSORA.env file (This will set all the environment variables)
- 3. cd \$POM\_TOP/bin
- 4. stopCatalogLoader.sh

# Verifying the Catalog Loader

To verify that loader is running, follow these steps

- 1. cd \$APPL\_TOP
- 2. Run the APPSORA.env file (This will set all the environment variables)
- 3. cd \$POM\_TOP/bin
- 4. checkCatalogLoader.sh

# **Output of the Catalog Loader**

The Catalog Loader will generate the following files:

\$APPL\_TOP/\$APPLLOG/CatalogLoader.log

\$APPL\_TOP/\$APPLLOG/CatalogLoader.pid

# Troubleshooting

All exceptions and other useful information are recorded in the loader log file:

```
$APPL_TOP/$APPLLOG/CatalogLoader.log
```

If a job completed with a 'FAILED' status, the reason of the failure is recorded in the log as well as in the failure\_message column and the system\_failure\_message column in table icx\_por\_batch\_jobs. The failure\_message column stores a message intended for the user, while the system\_failure\_message column stores the stack trace information if there has been an exception.

If a job remains in a 'PENDING' state, please check the log to see if an exception is recorded. Please also check that the loader process is indeed running.

# **Running in Multiple Middle Tiers**

If you are running multiple middle tiers for Exchange, every Middle Tier should have its corresponding loader running on the same middle tier machine.

# **Oracle Exchange Catalog Downloader**

The Oracle Exchange Catalog Downloader is used to download catalog information from the Exchange into an XML file.

- 1. It processes two types of jobs
- 2. Schema Download
- 3. Data Download.

# Schema Download

Creates an XML file and/or TXT files with information about all the Categories and their Descriptors defined for a specific language. The XML file can be used to upload Schema information into a different exchange using the Loader.

# **Data Download**

Creates an XML file with information about the Items and their attributes and prices. The downloaded XML file can then be uploaded to a new exchange

# Configuration of the Downloader

The downloader is automatically configured using the Exchange Configuration architecture. The configuration file are located in \$POM\_TOP/config/templates

directory. The following file is automatically configured and copied to the \$POM\_TOP/bin directory.

CatalogDownloaderConfig.xml

# Starting the Downloader-

To start the loader, follow these steps:

- 1. cd \$APPL\_TOP
- 2. Run the APPSORA.env file (This will set all the environment variables)
- **3.** cd \$POM\_TOP/bin/
- 4. startCatalogDownloader.sh

# Stopping the Downloader

To stop the downloader, follow these steps:

- 1. cd \$APPL\_TOP
- 2. Run the APPSORA.env file (This will set all the environment variables)
- **3.** cd \$POM\_TOP/bin
- 4. stopCatalogDownloader.sh

# Verifying the Downloader-

To verify the downloader is running, follow these steps:

- 1. cd \$APPL\_TOP
- 2. Run the APPSORA.env file (This will set all the environment variables)
- **3.** cd \$POM\_TOP/bin/
- 4. checkCatalogDownloader.sh

# Output of the Downloader

The Catalog Downloader will generate the following files:

\$APPL\_TOP/\$APPLLOG/CatalogDownloader.log

\$APPL\_TOP/\$APPLLOG/CatalogDownloader.pid

# Troubleshooting

All exceptions and other useful information are recorded in the downloader log file:

```
$POM_TOP/bin/CatalogDownloader.log
```

If a job is started, completed successfully, or failed with error, the message is recorded in the log file.

If jobs are in 'PENDING' status for an extended period of time, please check the log file to make sure the downloader is running without any exceptions.

If a job completed with a 'FAILED' status, the reason of the failure is in the log in the failure\_message column in table icx\_por\_batch\_jobs. The failure\_message column stores the stack trace if there has been an exception.

# **Running in Multiple Middle Tiers**

• Same as Catalog Loader.

# B

# Add a New Language to Oracle Exchange

Topics covered in this appendix include:

• Overview on page B-2

# **Overview**

**Note:** You need to follow this appendix only if you have to add a new language to Oracle Exchange.

**Note:** Please refer to MetaLink Note 165412.1 for the most recent and accurate information about adding a new language to Oracle Exchange. The information in Note 165412.1 supersedes the steps below.

#### Step 1: Adding a new language using Oracle Application License Manager

When you want to add additional languages to your Oracle Applications installation, use Oracle Applications License Manager to accomplish this task.

To begin, source APPSORA.env file from APPL\_TOP and go to:

\$ cd \$OAH\_TOP/admin/assistants/licmgr

\$ LicenseMgr

Ensure that your DISPLAY environment variables are set correctly.

The License Manager displays the login screen. Enter your APPS username, APPS password, and the value of TWO\_TASK. Click Next.

The License Manager displays the individual products. As you scroll through the list, you will see that your currently installed products are shaded and checked. As you want to license only new languages, just click Next.

The License Manager displays the Choose the Country Specific Functionalities screen. Click Next.

The next screen displays the languages the you currently have licensed, along with the base language(s) and the character set of your database. You can change any of the selections displayed on this screen, as long as they are compatible.

To add a new language, use the Select Languages list box to see a list of available languages. Highlight each new language and click the > to move it to the list of installed languages. When you are finished, click OK

Once you have completed your selection for additional languages, click Next. The License Manager displays a screen that lists the licensed products, territories, and languages. Click Next to continue. The License Manager asks you to verify the updates you are making. Click Yes to continue. The License Manager displays another screen that lists the licensed products, territories, and languages.

Click Finish. The License Manager begins to update your database with the licensing information.

# Step 2: Setup APPS NLS Support.

Follow the instructions in the section on "Set Up National Language Support" in 11.5.3 Installation Manual, Chapter 5. This installs the translated NLS software.

# Step 3: Run adpatch and apply language patch

You need to have the list of the non US languages that you are planing on installing for Oracle Exchange.

Running pre-requisite patches to applying Oracle Exchange MLS

Download from metalink.oracle.com the pre-requisite to 620 MLS patch. That patch number is 1940533. Download this patch for the American English language and the generic platform. Also download the patches for each language that is on your list of additional languages you are installing.

Copy these files on MT inside \$APPL\_TOP/patch/1940533\_<LANG> directory.

First cd to \$APPL\_TOP/patch/1940533\_US directory. Unzip the file. Run the c and d driver on the middle tier inside of this directory by running adpatch and providing these drivers. Check for errors in the adpatch log file.

Then cd to \$APPL\_TOP/patch/1940533\_<LANG> directory for the next language on your list. Unzip the file there. Run c and d driver on the middle tier inside of this directory by running adpatch and providing these drivers. Check for errors in the adpatch log file. Repeat this step for all the languages in the list.

# Step 4: Running Oracle Exchange MLS patch

Download from metalink.oracle.com the 620 MLS Oracle Exchange patch. That patch number is 1865096. Download the patches for the languages you are planing to install. **Do not download and install the American English language patch.** You have already done that.

Copy these files on MT inside \$APPL\_TOP/patch/1865096\_<LANG> directory.

Apply the c and d drivers of this patch by running the adpatch on the middle tier inside of \$APPL\_TOP/patch/1865096\_<LANG> directory for all the languages one by one. Check the adpatch log files for errors.

# Step 5: Run adadmin utility

Run adadmin and choose the Maintain multi-lingual tables" option. To get to that option, start with adadmin and select option # 1 Maintain Application Database Objects" menu. This gives you a list of options. From this list choose option # 6 Maintain multi-lingual tables.

#### Step 6: Run addLang.sh

Run \$POM\_TOP/bin/addLang.sh and provide 2 input parameters. The first parameter is sql connect string and the second parameter is jdbc connect string.

\$POM\_TOP/bin/ addLang.sh apps/apps@<Oracle SID> <dbconnectstring>

<dbconnectstring>: This is same as the value set in config.txt for parameter dbconnect.

This is of the form "jdbc:oracle:thin@<db machine name>:<db port>:<Oracle SID>

# C How to Splice the Products ENI, FTE, and IPD

Topics covered in this appendix include:

• Overview on page C-2

# Overview

ADSPLICE (adsplice) is a utility that installs a product definition in the database to make it look as if it was installed by AutoInstall. The purpose of this is to make the product 'patchable' by AutoPatch. Products installed by ADSPLICE are only recognizable by AutoPatch and ADADMIN (adadmin).

Please use the following steps, applicable only to UNIX platform, to add three products ENI, FTE, IPD with adsplice.

1. Create one data tablespace and one index tablespace for each of these products. The tablespaces required are IPDD, IPDX, FTED, FTEX, ENID, and ENIX. The following sql may be run on the Middle Tier as the TWO\_TASK has been set to point to the database tier. Sample tablespace creation script can be:

Tablespace creation scripts for splicing:

create tablespace enid datafile

<directory location of datafiles>/enid01.dbf' size 10m default

storage( initial 1M next 1M minextents 1 maxextents 505 pctincrease 0) online permanent

create tablespace enix datafile

<directory location of datafiles>/enix01.dbf' size 10m default

storage( initial 1M next 1M minextents 1 maxextents 505 pctincrease 0) online permanent

create tablespace fted datafile

<directory location of datafiles>/fted01.dbf' size 10m default

storage( initial 1M next 1M minextents 1 maxextents 505 pctincrease 0) online permanent

create tablespace ftex datafile

<directory location of datafiles>/ftex01.dbf' size 10m default

storage( initial 1M next 1M minextents 1 maxextents 505 pctincrease 0) online permanent

create tablespace ipdd datafile

<directory location of datafiles>/ipdd01.dbf' size 10m default

storage( initial 1M next 1M minextents 1 maxextents 505 pctincrease 0) online permanent

create tablespace ipdx datafile

<directory location of datafiles>/ipdx01.dbf' size 10m default

storage(initial 1M next 1M minextents 1 maxextents 505 pctincrease 0) online permanent

**2.** Logon to Middle Tier as the owner of \$APPL\_TOP, for example a\_<SID> user, and create a file newprods.txt inside of \$APPL\_TOP/admin directory. The file newprods.txt should be as shown :

%%% Splicer control file format 11.5.A

#

# \$Header: newprods.txt 115.2 2001/03/06 19:48:02 pkm noship \$

#

# for first product to add

#### for ipd ####
product=ipd
base\_product\_top=<Value of APPL\_TOP>
oracle\_schema=ipd
sizing\_factor=100
main\_tspace=ipdd
index\_tspace=ipdx
temp\_tspace=temp
default\_tspace=ipdd

#### for eni ####
product=eni
base\_product\_top=<Value of APPL\_TOP>

oracle\_schema=eni sizing\_factor=100 main\_tspace=enid index\_tspace=enix temp\_tspace=temp default\_tspace=enid

product=fte base\_product\_top=<Value of APPL\_TOP> oracle\_schema=fte sizing\_factor=100 main\_tspace=fted index\_tspace=ftex temp\_tspace=temp default\_tspace=fted

#

# end test control file

- #
- **3.** The newprods.txt file should be updated, value of base\_product\_top should be set to the value of \$APPL\_TOP.
- **4.** You need to get 6 more files by names of ipdterr.txt, ipdprod.txt, fteterr.txt, fteprod.txt, eniterr.txt and eniprod.txt in \$APPL\_TOP/admin directory. For this you will have to get patches 1900925, 1779011 and 1900568 (shipped with Exchange CD Pack). The files ipdterr.txt, ipdprod.txt are shipped in patch

1900925, the files eniterr.txt, eniprod.txt are shipped in patch 1779011 and fteterr.txt, fteprod.txt are shipped in patch 1900568.

Note : You do not actually apply any of these patches, even though the Patch Readme states this. But you have to unzip these patches in any directory, like \$APPL\_TOP/patch, to get the files listed above. Copy these files from inside the extracted location into \$APPL\_TOP/admin directory as the files will be used for subsequent steps.

- 5. Make a backup copy of the environment file \$APPL\_TOP/<SID>.env.
- **6.** You may not have to do this step if while Installing Oracle Applications, you chose the products 'AX, 'AZ, 'AK', 'ICX', 'INV', 'QP', 'ECX', 'AR', 'POM' to licence as discussed in Chapter 3 under "Step 4. Choose the products to license." In order to verify if these products have been installed, use \$AD\_TOP/sql/adutconf.sql to check them from the list of installed products.

Alternately you could use the following select to check if these products are installed:

select pi.status,

ap.application\_short\_name

from fnd\_product\_installations pi ,fnd\_application ap

where

```
ap.application_id = pi.application_id
```

and ap.application\_short\_name in ('AX','AZ','AK','ICX','INV','QP', 'ECX', 'AR', 'POM')

/

If they are not installed then you need to run the utility LicenseMgr to install the product. Usage of this utility is documented in the11.5.3 Maintaining Oracle Applications Part No. A87339-01, in Chapter 5.

You need to repeat the above method for any other modules (note in the example below its module **ax**) that may be shown in following error:

AD Splicer error:

For Product fte: Shared Product **ax** not licensed (and will not be).

**7.** 7) Run adsplice on the Middle Tier from inside of \$APPL\_TOP/admin as the owner of APPL\_TOP, for example as a\_<sid> user. The defaults for the location of newprods.txt, and the file name should default to the correct value. If so you can take ALL the defaults, and just enter the system and apps passwords.

Choose 'Yes' when adsplice asks 'Do you wish to regenerate your environment file?'. Change the name of the .env file from the default value SPLICER.env, to <SID>.env, the file you backed up in a previous step.

You have to give the webserver machine name which is middle tier and the port on which Oracle HTTP Server (Formerly known as Apache) is listening. This value can be looked up in <ORACLE\_SID>.env/config.txt file for the forms server variable.

- **8.** After adsplice is completed, do a UNIX diff on the two files both the new and backup <SID>.env file and ensure that the new <SID>.env contains the following additions:
  - APPLFENV="<SID>.env"
  - APPLFULL should have IPD, ENI, FTE included in its list of values.
  - Addition of product tops for the 3 products spliced as they appear in SPLICER.env (created by running adsplice and available inside of \$APPL\_ TOP), for example

IPD\_TOP="/x622at/app/a\_x622at/x622atappl/ipd/11.5.0"

export IPD\_TOP

ENI\_TOP="/x622at/app/a\_x622at/x622atappl/eni/11.5.0"

export ENI\_TOP

FTE\_TOP="/x622at/app/a\_x622at/x622atappl/fte/11.5.0"

export FTE\_TOP

# D

# **Changing the Apps Password**

Topics covered in this appendix include:

Passwords on page D-2

# Passwords

For security reasons customers may want to change the default passwords that are associated with Oracle Applications. The process for Oracle Applications is the same for Exchange, except that there is an additional step that Exchange must follow.

The Oracle Applications procedure can be found via Metalink by downloading patch: 1685689.

After that is finished you must do the following for Oracle Exchange.

Please apply patch for bug 1870266.

Next, run the following command from sqlplus:

- 1. sqlplus apps/<apps password>
- **2.** variable status varchar2(240)
- 3. call pom\_aol\_pwd\_pkg.refresh\_prt\_passwords(<old\_password>, <new\_ password>, :status);

The extra step is needed for the passwords that are encrypted during the registration process that Exchange end users must use before using the exchange.

E

# Sample Setting in Config.txt

Topics covered in this appendix include:

• Sample Settings on page E-2

# **Sample Settings**

Please customize this file for the appropriate settings at your site, this file is only intended to assist you to understand the settings, discussions under the Notes section in some parameters are helpful.

# \$Header: config.txt 115.19.620.2 2001/07/09 16:49:16 pkm ship \$

# This file contains all the configuration parameters that are needed for

# the Oracle Exchange Middle Tier instance.

# The file name listed in parenthesis is the location of the file that

# will be modified with the specified value.

# # DO NOT MODIFY THE STRUCTURE OF THIS FILE AS THE CONFIGURATION WILL NOT

# WORK WITH A MODIFIED STRUCTURE.

#### \*\*\*\*\*

# ORACLE\_80\_HOME: # Oracle 8.0.6 Database Home directory # Example: ORACLE\_80\_HOME=/u01/app/oracle/product/8.0.6 ORACLE\_80\_HOME=/u01/app/oracle/product/x622atora/8.0.6

# ORACLE\_816\_HOME: (APACHE\_TOP/conf/jserv.conf)
# Oracle 8.1.6 Database Home directory

# Example: ORACLE\_816\_HOME=/u01/app/oracle/product/8.1.6 ORACLE\_816\_HOME=/u01/app/oracle/product/8.1.6.2.1

# ORACLE\_817\_HOME:

# Oracle 8.1.7 Database home directory

# Example: ORACLE\_817\_HOME=/u01/app/oracle/product/8.1.7

ORACLE\_817\_HOME=/u01/app/oracle/product/x622atora/iAS1022

Note: If you are not running WebMethods, settings for ORACLE\_ 816\_HOME, ORACLE\_817\_HOME, and IAS\_TOP can all be the same.

# IAS\_TOP:

# The top directory where IAS is installed

# Example: IAS\_TOP=/d1/dbf/iAS1.0.2.2

IAS\_TOP=/u01/app/oracle/product/x622atora/iAS1022

# ORACLE\_SID:# ORACLE SID name# Example: ORACLE\_SID=baseDBORACLE\_SID=x622at

# OEX\_PORTAL\_URL

OEX\_PORTAL\_URL=148.87.11.72

Note: # Portal is not used in 6.2.0. This is the location that the exchange application logic will use to communicate with the Portal server:

# JAVA\_TOP: (APACHE\_TOP/Jserv/etc/jserv.conf)

```
# Java Version used in Jserv
```

# Example: JAVA\_TOP=/usr/jdk1.2.2\_05a

JAVA\_TOP=/usr/j2sdk1\_3\_1

# Note: This is not exchange java\_top under common\_top. This is the location where JDK1.3.1 is installed:

#### # APACHE\_TOP:

# The top directory where the Oracle HTTP Server configuration files will be located

# Example: APACHE\_TOP=/usr/local/apache

APACHE\_TOP=/u01/app/oracle/product/x622atora/iAS1022/Apache

# APPL\_TOP:

# The top directory where the APPL\_TOP is located

# Example: APACHE\_TOP=/u01/apps/oracle/115

APPL\_TOP=/x622at/app/a\_x622at/x622atappl

# APPLCSF:

# This value is available in adovars.env in \$APPL\_TOP/admin directory

# Example: APPLCSF=

APPLCSF=/x622at/app/a\_x622at/x622atappl/common/x622atcomn/admin # APPLLOG:

# This value is available in adovars.env in \$APPL\_TOP/admin directory

# Example: APACHE\_TOP=

APPLLOG=log

# JSERV\_CODE: (APACHE\_TOP/Jserv/etc/jserv.conf)

# The directory where the Jserv software is installed

# Example: JSERV\_CODE=/usr/local/jserv

JSERV\_CODE=/u01/app/oracle/product/x622atora/iAS1022/Apache/Jserv

# APACHE\_CODE: (APACHE\_CODE/conf/httpsd.conf)

# The directory where the Oracle HTTP Server code will be located

# Example: APACHE\_CODE=/usr/local/apache

APACHE\_CODE=/u01/app/oracle/product/x622atora/iAS1022/Apache/Apache

# OAH\_TOP:

# The directory where Oracle Applications copies HTML and context-sensitive documentation file

# This can be found in \$APPL\_TOP/admin/adovars.env

OAH\_TOP=/x622at/app/a\_x622at/x622atappl/common/x622atcomn

Note: This is where the Rapid install places the following directories - admin, brands, config, dtd, html, java, portal, temp, and util:

# APPL\_JAVA\_TOP

# The top-level directory where all the java class files will be copied

# This can be found in \$APPL\_TOP/admin/adovars.env as JAVA\_TOP

APPL\_JAVA\_TOP=/x622at/app/a\_x622at/x622atappl/common/x622atcomn/java

Note: This is where apps.zip will reside.

#### # EXCH\_CONF

# The top-level directory where all the exchange specific Oracle HTTP Server and jserv conf and

# log directories files exist

# Set this to the apache directory found parallel to exchange APPL\_TOP directory. Don't worry about the fact that this directory structure may not exist, it will be taken care of during the run of postInstall.sh. During the first run of postInstall.sh it is essential that this apache directory not exist. If it does exist move it or delete it as postInstall creates this directory and the necessary sub-directories

#### EXCH\_CONF=/x622at/app/a\_x622at/apache

Note: Once configuration is done, this will become your apache\_ top environment variable. This is where Apache/Jserv and IFS related configuration, log, and start stop scripts reside. There are three directories under EXCH\_CONF created by dirPerms.sh. They are bin, conf, and logs.

# PERL: (EXCH\_CONF/bin/runjava.sh)
# perl binary name including location
#If this is not setup correctly, Exchange and iFS jvm will
# start
PERL=

#### \*\*\*\*\*

# Port: (APACHE\_TOP/conf/httpsd.conf)
# The port to which the Oracle HTTP Server server listens.
# Example: Port=80
# Port value is being deprecated. In Current configuration Apache will use Listen
# directives.
Port=10880

# ServerAdmin: (APACHE\_TOP/conf/httpsd.conf)# Your address, where problems with the server should be# e-mailed. This address appears on some server-generated pages, such# as error documents.

# Example: ServerAdmin=xchgops@oracle.com

ServerAdmin=xchgops@oracle.com

# APACHE\_USER: (APACHE\_TOP/conf/httpsd.conf)

# Set the Oracle HTTP Server User.

# Example: APACHE\_USER=a\_<sid>

APACHE\_USER=a\_x622at

Note: This should be the user who owns the corresponding appl\_top:

# APACHE\_USER\_GROUP: (APACHE\_TOP/conf/httpsd.conf)

# Set the Oracle HTTP Server User Group.

# Example: APACHE\_USER\_GROUP=applmgr

APACHE\_USER\_GROUP=applmgr

# ServerName: (APACHE\_TOP/conf/httpsd.conf)

# Set the Server Name

# Example: ServerName=www.oracleexchange.com

ServerName=148.87.11.72

Note: This should be the registered IP or exchange web address:

# SSLHttpPort: (APACHE\_TOP/conf/httpd.conf)

# Set the SSL Http Port

# Example: SSLHttpPort=12080

# Set this value to be same as Port

SSLHttpPort=10880

# SSLHttpsPort: (APACHE\_TOP/conf/httpd.conf)

# Set the SSL Https Port

# Example: SSLHttpsPort=12070
SSLHttpsPort=10870
# SSLEngine: (APACHE\_TOP/conf/httpsd.conf)
# Set the SSL Engine to on/off
# Example: SSLEngine=on
SSLEngine=off

#SSLEnabled: (APACHE\_TOP/conf/httpd.conf) #If ssl is enabled for you site, set this to true else # set this false. If ssl is enabled, setting this to true will redirect # all the traffic on non secure port to the secure port. If ssl is not # enabled for your site, setting this to true would be wrong and would #prevent access to the site. SSLEnabled=false # VirtualHostDefault1: (APACHE\_TOP/conf/httpsd.conf) # Set the Virtual Host Default # Example: VirtualHostDefault1=8080 # Set this same as SSLHttpPort VirtualHostDefault1=10880

# VirtualHostDefault2: (APACHE\_TOP/conf/httpsd.conf)
# Set the Virtual Host Default
# Example: VirtualHostDefault2=7070
# Set this same as SSLHttpsPort
VirtualHostDefault2=10870

#### 

#

# JServ Configuration Parameters

# This section configures JServ for Oracle Exchange #

\*\*\*\*

# XServerName: (APACHE\_TOP/Jserv/etc/jvm1.properties)

# Used to set DISPLAY environment variable in jvm1.properties

# Example: XServerName=127.0.0.1:0.0

XServerName=127.0.0.1:9

Note: This has to be a valid XServer. Also ensure that the XServer is configured to accept connections from the middle-tier host. We need this for dynamic image generation. If images are not being generated, query for this parameter in jvm1.properties and ensure the XServer is running.

# dbuser: (APACHE\_TOP/conf/jserv.conf)

# User Name to connect to Oracle Database

# Example: dbuser=apps

dbuser=apps

# dbuser: (APACHE\_TOP/conf/jserv.conf)

# Password to connect to Oracle Database

# Example: dbuser=apps

dbpwd=apps

# guestuser: (APACHE\_TOP/jserv/etc/jvm1.properties)

# Oracle Apps User Name for exchange bootstrapping purposes
# Example: guestuser=GUEST - Normally use this default value
guestuser=GUEST

# guestpwd: (APACHE\_TOP/Jserv/etc/jvm1.properties)

# Oracle Apps Guest user account Password - for exchange bootstrapping purposes

# Example: guestpwd=GUEST - Exchange will not come up if this password is incorrect

guestpwd=ORACLE

Note: For 11.5.3 rapid installs, the password for the Apps guest account is ORACLE:

# dbconnect: (APACHE\_TOP/Jserv/etc/jserv.conf)

# Connect String to connect to Oracle Database

# Example: dbconnect=jdbc:oracle:thin:@xshdb003:1521:tpip

dbconnect=jdbc:oracle:thin:@xshdb015-v.oracleexchange.com:1538:x622at

Note: This information is available from technet. You can modify the above to fit your db host, the port your db is listening on, and the sid name:

# dbconnect\_plsql: (APACHE\_TOP/conf/wdbsvr.app)

# Connect String to connect to Oracle Database, without jdbc info

# Example: dbconnect\_plsql=xshdb003:1521:tpip

dbconnect\_plsql=

# dbhost: (FND\_TOP/secure/help.dbc)

# Oracle Database host name, used for mod\_plsql to connect to DB

# Example: dbhost=xshdb003

dbhost=

# dbport: (FND\_TOP/secure/help.dbc)
# Oracle Database port, used for mod\_plsql to connect to DB
# Example: dbport=1521
dbport=

# oexOperShortName: (APACHE\_TOP/Jserv/etc/jvm1.properties)
# For Upgrades, use the brand from the old middle tier;
# identify this by looking for a directory
# in the <OAH\_TOP>/html>/brands directory that's not called either
# "defaults" or "exch"
# If there's no directory other than these, use "exch"
# FOR NEW INSTALLATIONS THIS VALUE CANNOT BE CHANGED
# and should always be set to exch
oexOperShortName=exch

# JServPort: (APACHE\_TOP/Jserv/etc/jvm1.properties)
# Set the port Oracle HTTP Server JServ listens to.
# Example: Jservport=8007
JServPort=10807

# JVM\_VERBOSE\_GC: (APACHE\_TOP/Jserv/etc/jvm1.properties)

# Set the garbage collection statistics parameter.

# If JVM\_VERBOSE\_GC is set to "off" then

# wrapper.bin.parameters=-verbose:gc line in jvm1.properties is commented

# and if JVM\_VERBOSE\_GC is set to "on"

# wrapper.bin.parameters=-verbose:gc line is uncommented.

# Example: JVM\_VERBOSE\_GC=off

JVM\_VERBOSE\_GC=off

Note: You should always have this off unless explicitly requested by the Exchange development team for some diagnostic work.

| # OXTA Parameters                  |                 | #                 |    |
|------------------------------------|-----------------|-------------------|----|
| # This section configures Transpor | rt Agent for    | #                 |    |
| # Oracle Exchange                  | #               |                   |    |
| ****                               | ############### | •################ | ŧ  |
| # OXTA_SMTP_HOST: (APACHE          | _TOP/Jserv/et   | c/jvm1.properties | s) |
| # Example: OXTA_SMTP_HOST=         | smtp.oraclecorp | o.com             |    |
| OXTA_SMTP_HOST=xsmtp1.mai          | ler-xchange.com | n                 |    |
|                                    |                 |                   |    |

# OXTA\_CONN\_CONTEXT: (APACHE\_TOP/Jserv/etc/jvm1.properties)
# Example: OXTA\_CONN\_CONTEXT=Exchange
OXTA\_CONN\_CONTEXT=Exchange

# OXTA\_MSGTYPE\_ECT (APACHE\_TOP/Jserv/etc/jvm1.properties)

# Example: OXTA\_MSGTYPE\_ECT=true

OXTA\_MSGTYPE\_ECT=true

Note: More information on OXTA will be available later in 6.2.0, you can leave the settings as documented here.

# Oracle Workflow Parameters## This section configures Oracle Workflow for## Oracle Exchange#

\*\*\*\*\*

# WFReplyTo: (FND\_TOP/resource/wfmail.cfg)

# Reply To email address: email address that Workflow responses should # be sent to.

# Example: WFReplyTo=oextest@mailer-xchange.com

WFReplyTo=x622attest@xsmtp1.mailer-xchange.com

# WFTagFile: (FND\_TOP/resource/wfmail.cfg)
# This tag file keeps a list of responses that the WF mailer should
# acknowledge and move to a discard file.
# Example: WFTagFile=/<appl\_top directory>/fnd/115/resource/wfmail.tag
WFTagFile=/x622at/app/a\_x622at/x622atappl/fnd/11.5.0/resource/wfmail.tag

# WFMailFile: (FND\_TOP/resource/wfmail.cfg)
# Workflow Mail Account: mailfile for receiving workflow email
# Set the mailfile for incoming mail for the workflow user
# Example: WFMailFile=/var/mail/<sid>
WFMailFile=/var/mail/x622attest

#InstanceName: (FND\_TOP/resource/wfmail.cfg)
# Set the name of the exchange for use by the workflow mailer for
# the FROM Clause in e-mails.
# Example: InstanceName=OracleExchange.com
InstanceName=oracleexchange.com

# ifssysSchemaPassword: (APACHE\_TOP/Jserv/etc/jvm1.properties)

# Set IFS SYS Schema Password# Example: ifssysSchemaPassword=ifssysifssysSchemaPassword=ifssys

# ifsAppsAdminPw: (APACHE\_TOP/Jserv/etc/jvm1.properties, IPD\_ TOP/bin/setup.sh) # Set IFS ifsAppsAdminPassword # Example: ifsAppsAdminPw=manager ifsAppsAdminPw=manager

# ifsAppsAdminUsername: (IPD\_TOP/bin/setup.sh)
# Set IFS ifsAppsAdminUsername
# Example: ifsAppsAdminUsername=system
ifsAppsAdminUsername=system
# ifsAnonymousUsername: (APACHE\_TOP/Jserv/etc/jvm1.properties)
# Set IFS Anonymous Username (6.2)
# Example: ifsAnonymousUsername=guest
ifsAnonymousUsername=guest

# ifsAnonymousPassword: (APACHE\_TOP/Jserv/etc/jvm1.properties)
# Set IFS APPS Admin Password (6.2)
# Example: ifsAnonymousPassword=WELCOME
ifsAnonymousPassword=welcome

# ifsWebUIURL: (APACHE\_TOP/Jserv/etc/jvm1.properties)
# Set IFS Web UI URL (6.2)
# Example: ifsWebUIURL= http://xshmt015-v.oracleexchange.com:<Oracle HTTP
Port>/ifs/files

ifsWebUIURL=http://xshmt015-v.oracleexchange.com:10880/ifs/files

Note: Set this to http://<servername> or <assigned IP Address>/ifs/files:

# ifs\_user: (APPL\_TOP/java/oracle/ifs/server/properties/HttpServer.properties,

# APPL\_TOP/java/oracle/ifs/server/properties/OracleApps.properties)

# Set IFS SYS Schema

# Example: ifs\_user=IFSSYS

ifs\_user=ifssys

# ifs\_port: (JSERV\_CODE/etc./ifsprops.properties)

# The port to which the ifs listens. Oracle HTTP Server will communicate with ifs over this port.

# Example: ifs\_port=any available port

ifs\_port=10800

Note: The Oracle HTTP Server will communicate with ifs over this port:

### # BEGIN POM\_OPERATOR\_PARAMETERS

# oexOperUrl: (POM\_OPERATOR\_PARAMETERS)
# Example: oexOperUrl=www.Exchange.Oracle.com
oexOperUrl=148.87.11.72
Note: Server ip address

# oexOperPort: (POM\_OPERATOR\_PARAMETERS)

# Example: oexOperPort=80

oexOperPort=10880

### Note: The port on which Oracle HTTP Server is listening:

4# oexOperDefaultLanguage: (POM\_OPERATOR\_PARAMETERS) # Example: oexDefaultLanguage=US oexOperDefaultLanguage=US

# catalogUploadDir: (POM\_OPERATOR\_PARAMETERS)

# Example: catalogUploadDir=@@APPL\_TOP@@/upload - use this unless catalog recommends something else

catalogUploadDir=/x622at/app/a\_x622at/x622atappl/upload

# SSPCertLocation: (POM\_OPERATOR\_PARAMETERS)
# Example: SSPCertLocation=@@APPL\_TOP@@/admin/pomdigcrt.txt
SSPCertLocation=

# END POM\_OPERATOR\_PARAMETERS #End

F

# Sample Setting in Init.ora for the Database to Run Oracle Exchange 6.2.0

Topics covered in this appendix include:

<sup>n</sup> Init.ora Sample Settings on page F-2

# Init.ora Sample Settings

Note : These values are only a starting point, you are free to tweak and tune the parameters based on standard tuning practices. For additional information, please refer to "Oracle8i Designing and Tuning for Performance.":

| Sample Settings               |                                       |
|-------------------------------|---------------------------------------|
| O7_DICTIONARY_ACCESSIBILITY   | [default FALSE]                       |
| always_anti_join              | [default nested_loops]                |
| always_semi_join              | [defaullt nested_loops]               |
| aq_tm_processes               | 5                                     |
| audit_file_dest               | [instance specific]                   |
| audit_trail                   | [default none]                        |
| background_core_dump          | FULL                                  |
| background_dump_dest          | [instance specific]                   |
| backup_tape_io_slaves         | [RMAN config - needs investigation]   |
| bitmap_merge_area_size        | [default 1M - if we use bitmaps]      |
| blank_trimming                | [default FALSE]                       |
| buffer_pool_keep              | [(buffers: 512, lru_latches: 1)]      |
| buffer_pool_recycle           | [(buffers: 512, lru_latches: 1)]      |
| commit_point_strength         | [default 0]                           |
| compatible                    | 8.1.7                                 |
| control_file_record_keep_time | [default 7]                           |
| control_files                 | Instance-specific - 3 is good number. |
| core_dump_dest                | Instance-specific                     |
| cpu_count                     | [default auto]                        |
| create_bitmap_area_size       | [default 8M]                          |
| cursor_sharing                | [default EXACT]                       |
| cursor_space_for_time         | [default FALSE]                       |
| db_block_buffers              | 11000                                 |

| db_block_checking             | [default FALSE                 |
|-------------------------------|--------------------------------|
| db_block_checksum             | [default FALSE] TRUE           |
| db_block_lru_latches          | 4                              |
| db_block_max_dirty_target     | [default ALL]                  |
| db_block_size                 | 8K                             |
| db_domain                     | Instance-specific              |
| db_file_direct_io_count       | [default 64]                   |
| db_file_multiblock_read_count | 8                              |
| db_files                      | 500                            |
| db_name                       | Instance-specific              |
| db_writer_processes           | 4                              |
| dblink_encrypt_login          | [default FALSE]                |
| dbwr_io_slaves                | 0                              |
| distributed_transactions      | [default OSD]                  |
| dml_locks                     | [derived 4*TRANSACTIONS] 19980 |
| enqueue_resources             | [((SESSIONS-10)*2)+55] 20000   |
| fast_start_io_target          | 3000                           |
| fast_start_parallel_rollback  | [default LOW]                  |
| global_names                  | [default TRUE]                 |
| hash_area_size                | [2*SORT_AREA_SIZE]             |
| hash_join_enabled             | [default TRUE]                 |
| java_pool_size                | 8000000                        |
| java_soft_sessionspace_limit  |                                |
| job_queue_interval            | 360                            |
| job_queue_processes           | 10                             |
| lock_sga                      | [TRUE]                         |
| log_archive_dest              | Instance-specific              |
| log_archive_max_processes     | 2                              |
| log_buffer                    | 1048576                        |
| log_checkpoint_interval       | 0                              |
| log_checkpoint_timeout        | 1800                           |
|                               |                                |

| log_checkpoints_to_alert   | TRUE                           |
|----------------------------|--------------------------------|
|                            |                                |
|                            |                                |
| max_dump_file_size         | unlimited                      |
| max_enabled_roles          | 100                            |
| max_rollback_segments      | [default min 30]               |
| nls_language               | american                       |
| nls_numeric_characters     | " "<br>''                      |
| nls_sort                   | binary                         |
| nls_territory              | america                        |
| open_cursors               | 7000                           |
| open_links                 | [default 4]                    |
| open_links_per_instance    | [default 4]                    |
| optimizer_features_enable  | 8.1.7                          |
| optimizer_max_permutations | 2000                           |
| optimizer_mode             | choose                         |
| optimizer_percent_parallel | 0                              |
| parallel_max_servers       | 4                              |
| parallel_min_servers       | [default 0]                    |
| parallel_server            | [ OPS ]                        |
| parallel_threads_per_cpu   | [ default 2 ]                  |
| partition_view_enabled     | [ default FALSE ]              |
| plsql_v2_compatibility     | [ default FALSE ]              |
| pre_page_sga               | [ default FALSE ]              |
| processes                  | 600                            |
| query_rewrite_enabled      | TRUE                           |
| query_rewrite_integrity    | [default ENFORCED]             |
| read_only_open_delayed     | [default FALSE]                |
| recovery_parallelism       | [derived PARALLEL_MAX_SERVERS] |
| remote_dependencies_mode   | [ default TIMESTAMP]           |
| remote_login_passwordfile  | [default NONE]                 |
|                            |                                |

| remote_os_authent                 | [default FALSE]                    |
|-----------------------------------|------------------------------------|
| remote_os_roles                   | [default FALSE]                    |
| replication_dependency_tracking   | [default TRUE]                     |
| resource_limit                    | [default FALSE]                    |
| resource_manager_plan             | [default NONE]                     |
| rollback_segments                 | [rbs01,,rbs10]                     |
| row_locking                       | [default ALWAYS]                   |
| serial_reuse                      | [default DISABLE]                  |
| serializable                      | [default FALSE ?]                  |
| service_names                     | db_name.db_domain                  |
| session_cached_cursors            | 128 since we use a connection pool |
| session_max_open_files            | [default 10]                       |
| sessions                          | [derived 1.1*PROCESSES+5]          |
| shadow_core_dump                  | [default PARTIAL]FULL              |
| shared_pool_reserved_size         | 3000000                            |
| shared_pool_size                  | 30000000                           |
| sort_area_retained_size           | [default =SORT_AREA_SIZE]          |
| sort_area_size                    | 2048000                            |
| sort_multiblock_read_count        | [default 2] 8                      |
| sql92_security                    | [default FALSE]                    |
| sql_trace                         | [default FALSE]                    |
| star_transformation_enabled       | [default FALSE]                    |
| tape_asynch_io                    | [default TRUE]                     |
| thread                            | [default 0]                        |
| timed_os_statistics               | [alter system for connection pool] |
| timed_statistics                  | TRUE                               |
| trace_files_public                | TRUE                               |
| transaction_auditing              | [default TRUE]                     |
| transactions                      | [derived 1.1*SESSIONS]             |
| transactions_per_rollback_segment | [default 5]                        |
| use_indirect_data_buffers         | [default FALSE]                    |
|                                   |                                    |

| user_dump_dest                 | Instance-specific |
|--------------------------------|-------------------|
| utl_file_dir                   | Instance-specific |
| _complex_view_merging          | TRUE              |
| _optimizer_undo_changes        | FALSE             |
| _optimizer_mode_force          | TRUE              |
| _push_join_predicate           | TRUE              |
| _sort_elimination_cost_ratio   | 5                 |
| _use_column_stats_for_function | TRUE              |
| _like_with_bind_as_equality    | TRUE              |
| _or_expand_nvl_predicate       | TRUE              |
| _push_join_union_view          | TRUE              |
| _table_scan_cost_plus_one      | TRUE              |
| _fast_full_scan_enabled        | FALSE             |
| _ordered_nested_loop           | TRUE              |
| optimizer_features_enable      | 8.1.7             |
| _new_initial_join_orders       | TRUE              |
| _sqlexec_progression_cost      | 0                 |
| _system_trig_enabled           | TRUE              |
| optimizer_max_permutations     | 2000              |
|                                |                   |

# G

# **Error Resolution During 6.2.0 Upgrade**

Topics covered in this appendix include:

• Overview on page G-2

# Overview

Follow this document during 6.2 Exchange Upgrade for actions when you encounter errors. Unless explicitly stated for a given error proceed with upgrade process.

Note: If the adpatch logs indicate network related issues i.e. communication between middle tier where adpatch is running and db tier where your 6.1 and 6.2 db exist, or issues just with the database, contact your database administrator for resolution.

55084.req: ORA-01041: internal error. hostdef extension doesn't I55084.req:Cause: close\_server\_files failed due to ORA-01000: maximum open cursors exceeded ORA-01555: snapshot too old: rollback segment number 7 with name "RBS7" :

**Note**: If you observe any ORA-00001 (unique constraint violations) during any of the upgrade patches or Exchange family pack patches (normally observed while loading ldt files), grep the logs for the record that failed on upload and verify if this record was uploaded successfully during other phases.

- a. During 1855936 (C and D drivers) and 1947313 (C Driver): No errors:
- b. During \$POM\_TOP/bin/62UpgMoveData.sh:
- 1. ORA-00942: table or view does not exist
- 2. ORA-00997: illegal use of LONG data type
- **3.** ORA-22804: remote operations not permitted on object tables or user-defined type columns
- 4. ORA-01917: user or role 'XCHGDEV' does not exist
- **5.** ORA-12083:must use DROP MATERIALIZED VIEW to drop materialized view these are handled properly in 62UpgradeDriver1.drv
- 6. ORA-25176: storage specification not permitted for primary key
- 7. unique constraint (APPLSYS.SYS\_C0036484) violated
- 8. ORA-14451: unsupported feature with temporary table

- 9. invalid alter option for a domain index
- 10. ORA-25191: cannot reference overflow table of an index-organized table
- **11.** ORA-24005: must use DBMS\_AQADM.DROP\_QUEUE\_TABLE to drop queue tables
- **12.** ORA-22804: remote operations not permitted on object tables or user-defined type columns
- 13. ORA-25176: storage specification not permitted for primary key
- 14. ORA-14451: unsupported feature with temporary table
- 15. ORA-29871: invalid alter option for a domain index
- 16. ORA-25191: cannot reference overflow table of an index-organized table
- **17.** ORA-00955: name is already used by an existing object
  - **c.** During \$POM\_TOP/admin/driver/62UpgradeDriver1.drv:
- 1. ORA-12003: snapshot "APPS"."MSC\_LATE\_ORDERS\_MV" does not exist
- 2. ORA-12003: snapshot "APPS"."MSC\_BIS\_INV\_DATE\_MV" does not exist
- 3. ORA-12003: snapshot "APPS"."MSC\_DEMANDS\_DATE\_MV" does not exist
- 4. ORA-12003: snapshot "APPS"."MSC\_BIS\_RES\_MV" does not exist
- 5. ORA-12003: snapshot "APPS"."MSC\_BIS\_RES\_DATE\_MV" does not exist
- 6. ORA-12003: snapshot "MSC"."MSC\_BIS\_INV\_DATE\_MV" does not exist
- 7. ORA-12003: snapshot "MSC"."MSC\_BIS\_RES\_MV" does not exist
- 8. ORA-12003: snapshot "MSC"."MSC\_BIS\_RES\_DATE\_MV" does not exist
- 9. ORA-00955: name is already used by an existing object –
- 10. ORA-00054: resource busy and acquire with NOWAIT specified
- 11. ORA-00955: name is already used by an existing object
- **12.** In the event of large number of errors randomly select couple of errors and check the adpatch logs to see if adpatch reran those files to successful completion. While running certain sql scripts mentioned in the driver file, certain errors that do not cause adpatch to come to a halt for resolution i.e. A sql script attempts to create an Index without checking if the index already exists, which eventually fails as the index exists. Such cases can be ignored.

**13.** The following ORA-00955 errors should be carefully scrutinized adwork08.log:ORA-00955: name is already used by an existing object adwork08.log:ORA-00955: name is already used by an existing object

If the sql script which gave this error is arhindps.sql then these can be ignored.

- d. During \$POM\_TOP/bin/62UpgFNDResp.sh
- 1. 1) Uploading FND\_RESPONSIBILITY POM POM\_USER\_261

A database error occurred:

ORA-20001: Invalid foreign key data was found for this record.

Value POM\_USER\_261 for column MENU\_NAME does not exist in table FND\_MENUS\_VL.

ORA-06512: at "APPS.APP\_EXCEPTION", line 51

ORA-06512: at "APPS.FND\_RESPONSIBILITY\_PKG", line 215

ORA-06512: at line 74

Such errors need investigation.

2. Downloading FUNCTION to the data file

/prv6at/app/a\_prv6at/115/admin/prv6at62/log/instupg/pom\_fnd\_func\_ US.ldt

**a.** a) A database error occurred:

ORA-00942: table or view does not exist

This could be critical. Very likely the Move data did not function right. You may do a quick validation in the database (62 db):

select count(\*) from dba\_objects where owner like '%POM%';

Your count should match closely to the count returned from the same query in 6.1 db.

**b.** b) A database error occurred:

ORA-00904: invalid column name

### Same as above

**3.** Uploading from the data file

oexap/app/a\_oexap/115/admin/oexap62/log/instupg/msc\_fnd\_resp\_US.ldt Altering database NLS\_LANGUAGE environment to AMERICAN Uploading FND\_RESPONSIBILITY MSC MSC\_X\_SUPPLY\_CHAIN\_ADMIN
Uploading FND\_RESPONSIBILITY MSC MSC\_X\_SUPPLY\_CHAIN\_ REVIEWER
A database error occurred:
ORA-00001: unique constraint (APPLSYS.FND\_RESPONSIBILITY\_U2) violated
ORA-06512: at "APPS.FND\_RESPONSIBILITY\_PKG", line 32
ORA-06512: at "APPS.FND\_RESPONSIBILITY\_PKG", line 282
ORA-01403: no data found
ORA-06512: at line 50

4. Uploading FND\_RESPONSIBILITY MSC MSC\_X\_SUPPLY\_CHAIN\_PLANNER

A database error occurred:

ORA-00001: unique constraint (APPLSYS.FND\_RESPONSIBILITY\_U2) violated

ORA-06512: at "APPS.FND\_RESPONSIBILITY\_PKG", line 32

ORA-06512: at "APPS.FND\_RESPONSIBILITY\_PKG", line 282

ORA-01403: no data found

ORA-06512: at line 50

e.) During \$POM\_TOP/admin/driver/62UpgradeDriver2.drv:

- 1. ORA-01418: specified index does not exist
- 2. ORA-00955: name is already used by an existing object
- 3. ORA-00942: table or view does not exist
- **4.** ORA-04043: object WSH\_GLOBAL\_VARS does not exist (or other such ORA-04043 errors)
- 5. trigger 'HR\_PAY\_IF\_ELE\_ENT\_VALUE\_ARD' does not exist
- 6. ORA-04043: object ASG\_CSF\_M\_COUNTER\_VALUES\_W\_PKG does not exist
- **7.** ORA-03113: end-of-file on communication channel close\_server\_files failed due to ORA-01000: maximum open cursors exceeded. There are either network related issues or db related issues.
- 8. ORA-01434: private synonym to be dropped does not exist
- 9. ORA-01432: public synonym to be dropped does not exist

- 10. ORA-12003: snapshot "APPS"."MSC\_LATE\_ORDERS\_MV" does not exist
- 11. ORA-12003: snapshot "APPS"."MSC\_BIS\_INV\_DATE\_MV" does not exist
- 12. ORA-12003: snapshot "APPS"."MSC\_DEMANDS\_DATE\_MV" does not exist
- 13. ORA-12003: snapshot "APPS"."MSC\_BIS\_RES\_MV" does not exist
- 14. ORA-12003: snapshot "APPS"."MSC\_BIS\_RES\_DATE\_MV" does not exist
- **15.** ORA-02289: sequence does not exist
- **16.** ORA-02260: table can have only one primary key
- 17. ORA-04080: trigger 'HR\_PAY\_IF\_ELE\_ENT\_VALUE\_ARD' does not exist
- 18. ORA-20000: interMedia Text error
- 19. ORA-29855: error occurred in the execution of ODCIINDEXCREATE routine -
- **20.** Unknown Exception: SQLERRM = ORA-20001: CONC-Illegal printer spec:
- **21.** while running sql ibemorn.sql -

rename IBE\_SH\_SHP\_LISTS to IBE\_SH\_SHP\_LISTS\_ALL

ERROR at line 1: ORA-04043: object IBE\_SH\_SHP\_LISTS does not exist

rename PER\_JP\_BANK\_LOOKUPS to PER\_JP\_BANK\_LOOKUPS\_ALL \* ERROR at line 1: ORA-04043: object PER\_JP\_BANK\_LOOKUPS does not exist

f.) During Exchange Family pack D driver runs:

- **1.** ORA-04043
- **2.** ORA-01418
- 3. ORA-01418: specified index does not exist
- 4. ORA-00942: table or view does not exist
- 5. /oexap/app/a\_oexap/115/pom/11.5.0/patch/115/sql/clobRepair.sql

declare

ERROR at line 1:

ORA-01427: single-row sub-query returns more than one row ORA-06512: at line 47

## Overview